**BECKHOFF** New Automation Technology

# Manual | EN TE1000 TwinCAT 3 | PLC Lib: Tc2\_SystemCX

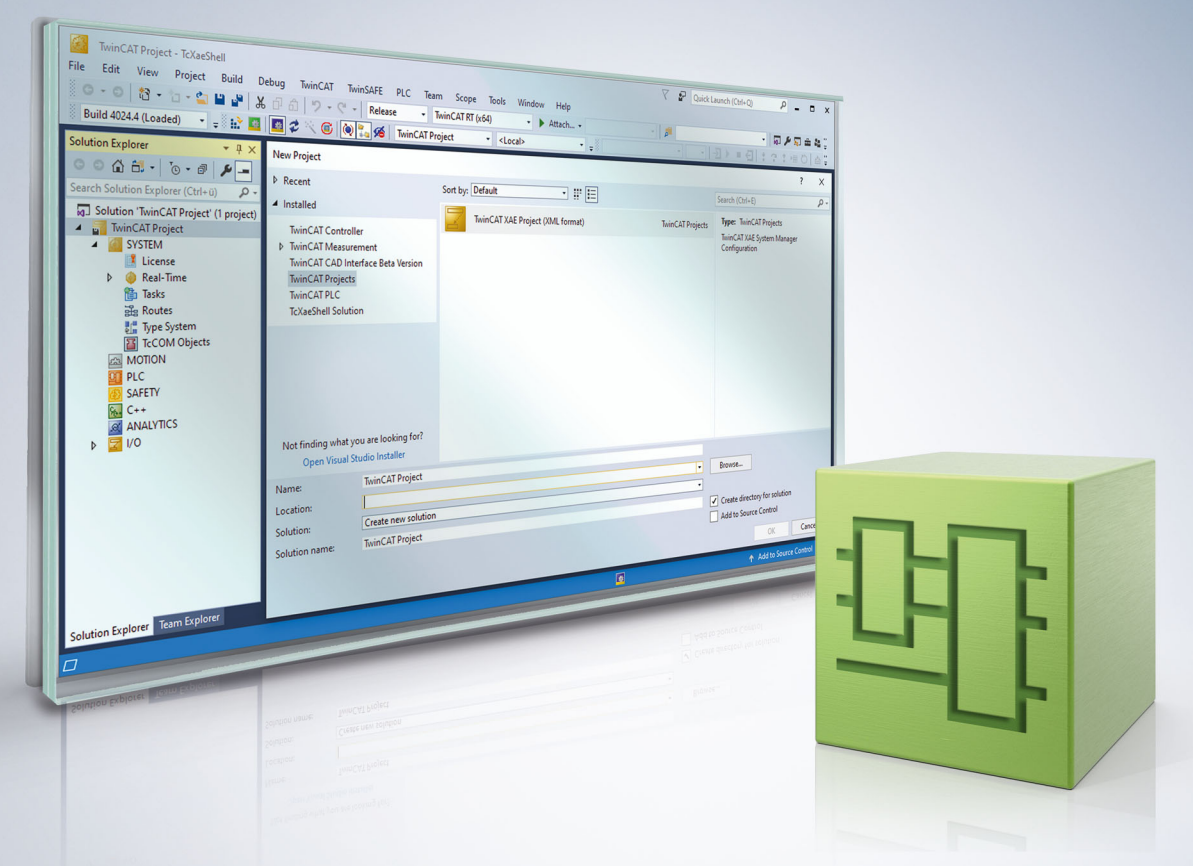

# Inhaltsverzeichnis

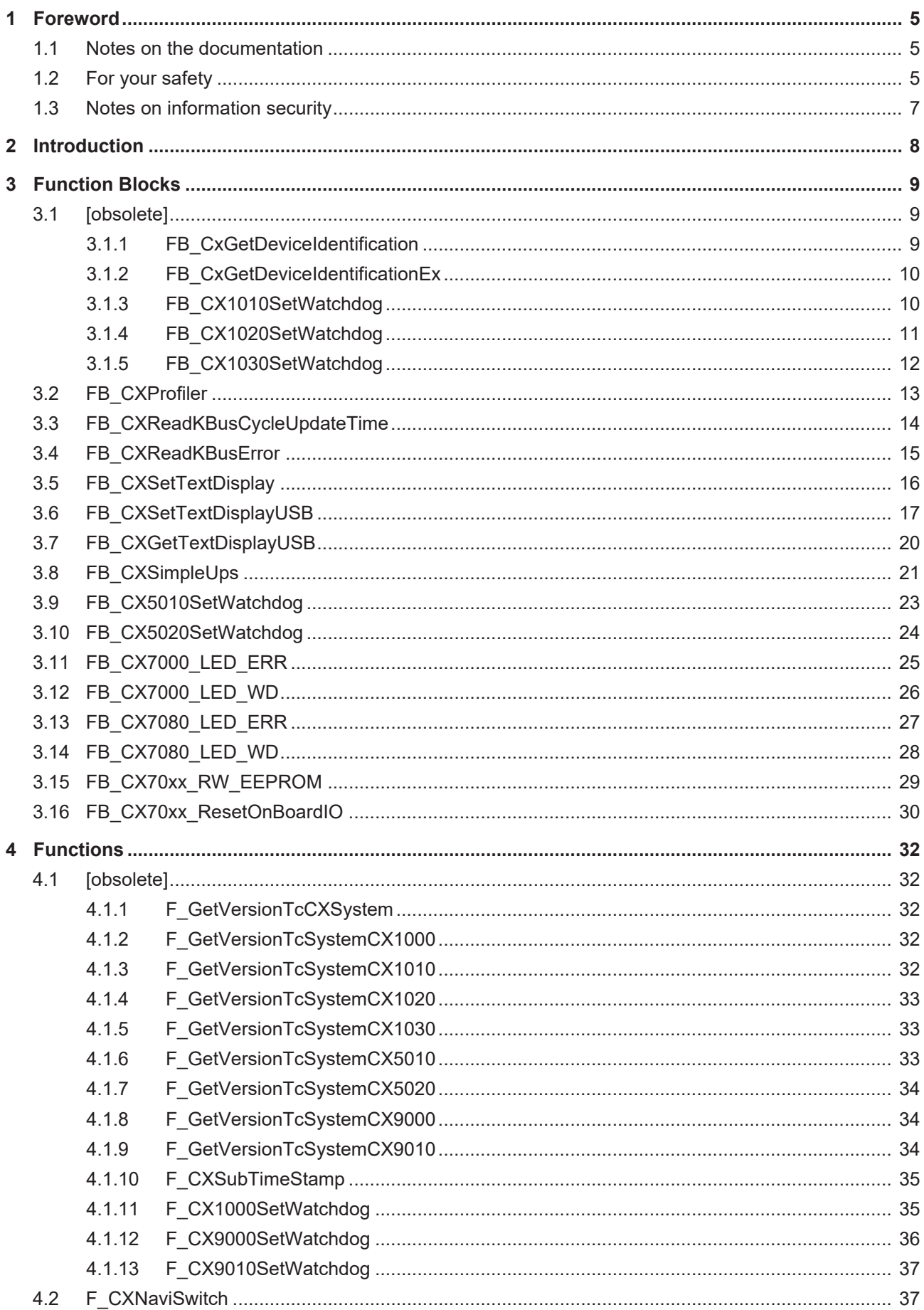

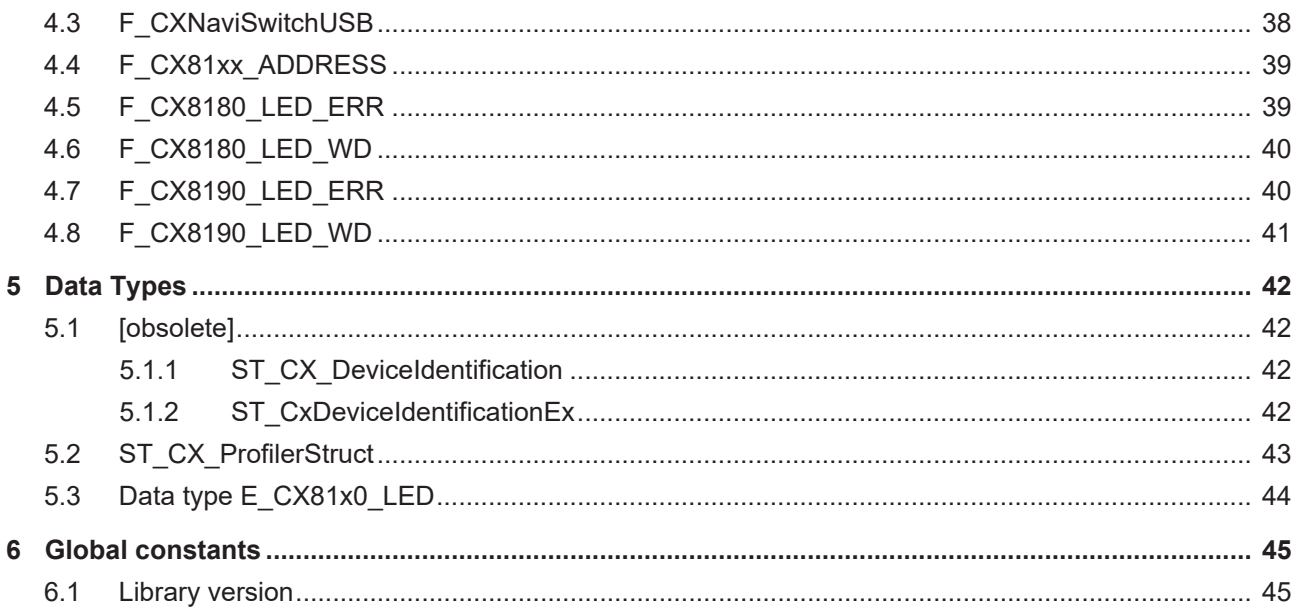

## <span id="page-4-0"></span>**1 Foreword**

### <span id="page-4-1"></span>**1.1 Notes on the documentation**

This description is intended exclusively for trained specialists in control and automation technology who are familiar with the applicable national standards.

For installation and commissioning of the components, it is absolutely necessary to observe the documentation and the following notes and explanations.

The qualified personnel is obliged to always use the currently valid documentation.

The responsible staff must ensure that the application or use of the products described satisfies all requirements for safety, including all the relevant laws, regulations, guidelines, and standards.

#### **Disclaimer**

The documentation has been prepared with care. The products described are, however, constantly under development.

We reserve the right to revise and change the documentation at any time and without notice. No claims to modify products that have already been supplied may be made on the basis of the data, diagrams, and descriptions in this documentation.

### **Trademarks**

Beckhoff®, TwinCAT®, TwinCAT/BSD®, TC/BSD®, EtherCAT®, EtherCAT G®, EtherCAT G10®, EtherCAT P®, Safety over EtherCAT®, TwinSAFE®, XFC®, XTS® and XPlanar® are registered and licensed trademarks of Beckhoff Automation GmbH.

If third parties make use of designations or trademarks used in this publication for their own purposes, this could infringe upon the rights of the owners of the said designations.

#### **Patents**

The EtherCAT Technology is covered, including but not limited to the following patent applications and patents:

EP1590927, EP1789857, EP1456722, EP2137893, DE102015105702 and similar applications and registrations in several other countries.

### Fther**CAT.**

EtherCAT® is registered trademark and patented technology, licensed by Beckhoff Automation GmbH, Germany

### **Copyright**

© Beckhoff Automation GmbH & Co. KG, Germany.

The distribution and reproduction of this document as well as the use and communication of its contents without express authorization are prohibited.

Offenders will be held liable for the payment of damages. All rights reserved in the event that a patent, utility model, or design are registered.

### <span id="page-4-2"></span>**1.2 For your safety**

### **Safety regulations**

Read the following explanations for your safety.

Always observe and follow product-specific safety instructions, which you may find at the appropriate places in this document.

### **Exclusion of liability**

All the components are supplied in particular hardware and software configurations which are appropriate for the application. Modifications to hardware or software configurations other than those described in the documentation are not permitted, and nullify the liability of Beckhoff Automation GmbH & Co. KG.

#### **Personnel qualification**

This description is only intended for trained specialists in control, automation, and drive technology who are familiar with the applicable national standards.

#### **Signal words**

The signal words used in the documentation are classified below. In order to prevent injury and damage to persons and property, read and follow the safety and warning notices.

### **Personal injury warnings**

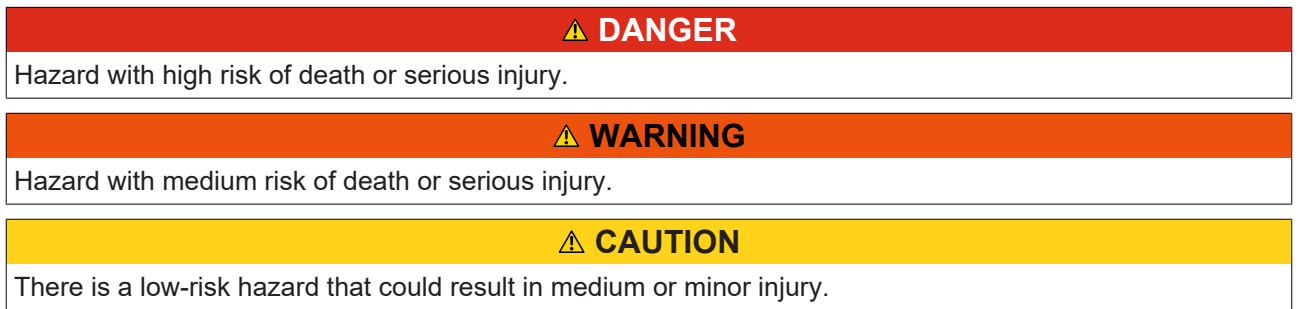

#### **Warning of damage to property or environment**

*NOTICE* The environment, equipment, or data may be damaged.

#### **Information on handling the product**

This information includes, for example: recommendations for action, assistance or further information on the product.

### <span id="page-6-0"></span>**1.3 Notes on information security**

The products of Beckhoff Automation GmbH & Co. KG (Beckhoff), insofar as they can be accessed online, are equipped with security functions that support the secure operation of plants, systems, machines and networks. Despite the security functions, the creation, implementation and constant updating of a holistic security concept for the operation are necessary to protect the respective plant, system, machine and networks against cyber threats. The products sold by Beckhoff are only part of the overall security concept. The customer is responsible for preventing unauthorized access by third parties to its equipment, systems, machines and networks. The latter should be connected to the corporate network or the Internet only if appropriate protective measures have been set up.

In addition, the recommendations from Beckhoff regarding appropriate protective measures should be observed. Further information regarding information security and industrial security can be found [here](https://infosys.beckhoff.com/content/1033/ipc_security/976055435.html).

Beckhoff products and solutions undergo continuous further development. This also applies to security functions. In light of this continuous further development, Beckhoff expressly recommends that the products are kept up to date at all times and that updates are installed for the products once they have been made available. Using outdated or unsupported product versions can increase the risk of cyber threats.

To stay informed about information security for Beckhoff products, subscribe to the [RSS feed](https://infosys.beckhoff.com/content/1033/ipc_security/976057355.html).

## <span id="page-7-0"></span>**2 Introduction**

This library contains functions and function blocks that use features on the devices of the Embedded PC CX series.

### **Function blocks**

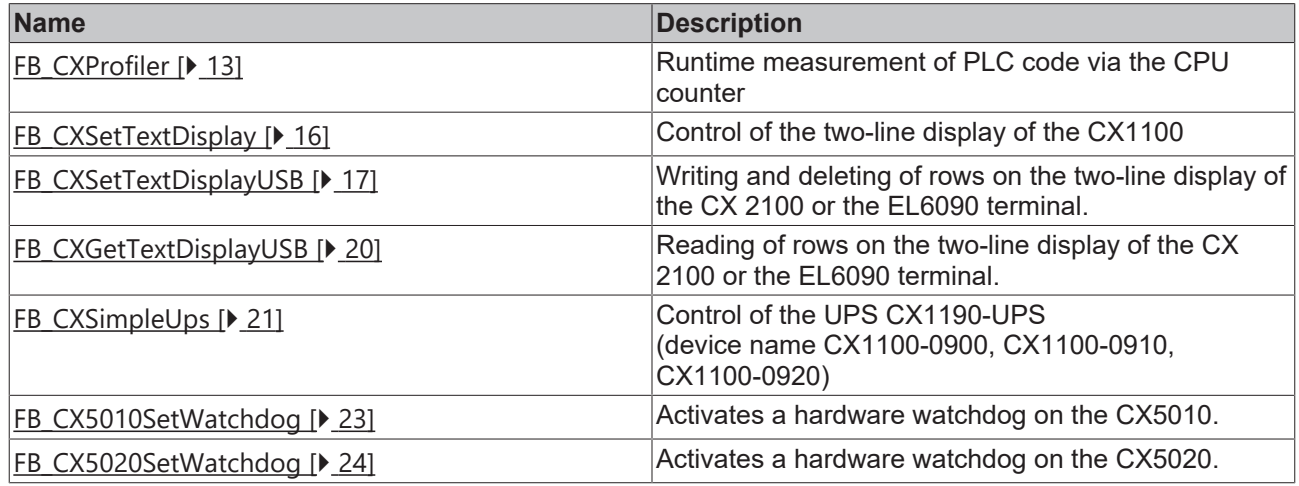

### **Functions**

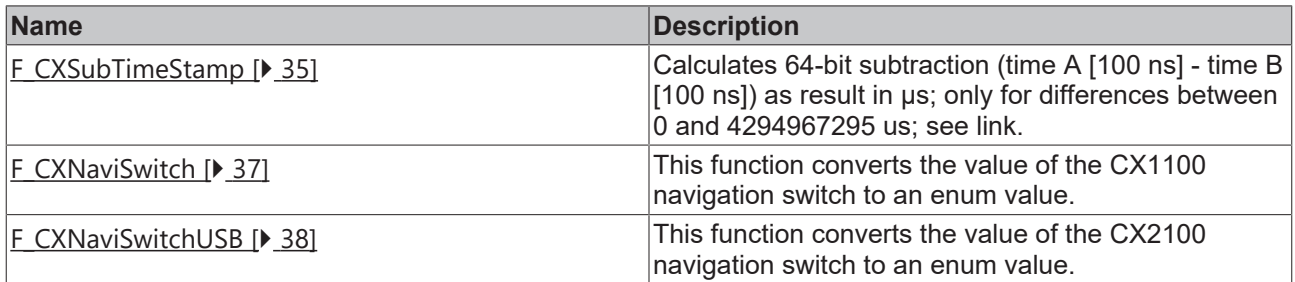

## <span id="page-8-0"></span>**3 Function Blocks**

## <span id="page-8-2"></span><span id="page-8-1"></span>**3.1 [obsolete]**

### **3.1.1 FB\_CxGetDeviceIdentification**

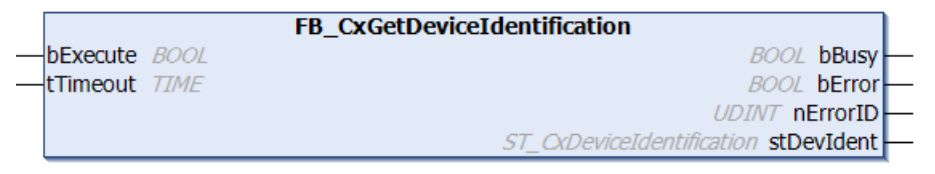

The function block FB\_CxGetDeviceIdentification can be used to read device ID data of the CX.

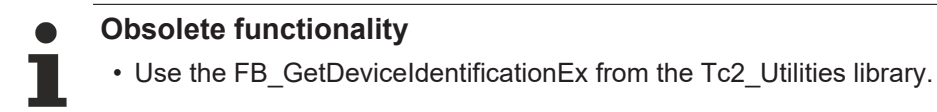

### **Inputs**

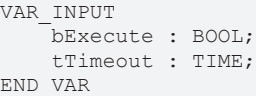

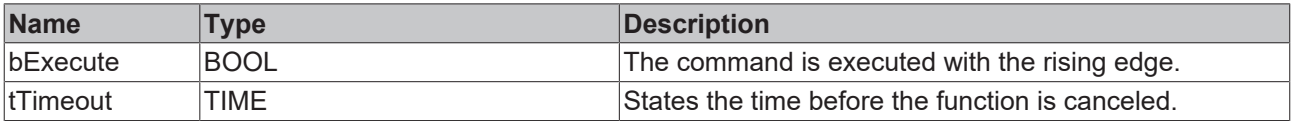

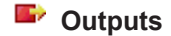

VAR\_OUTPUT bBusy : BOOL; bError : BOOL; nErrorID : UDINT; stDevIdent : ST\_CxDeviceIdentification; END\_VAR

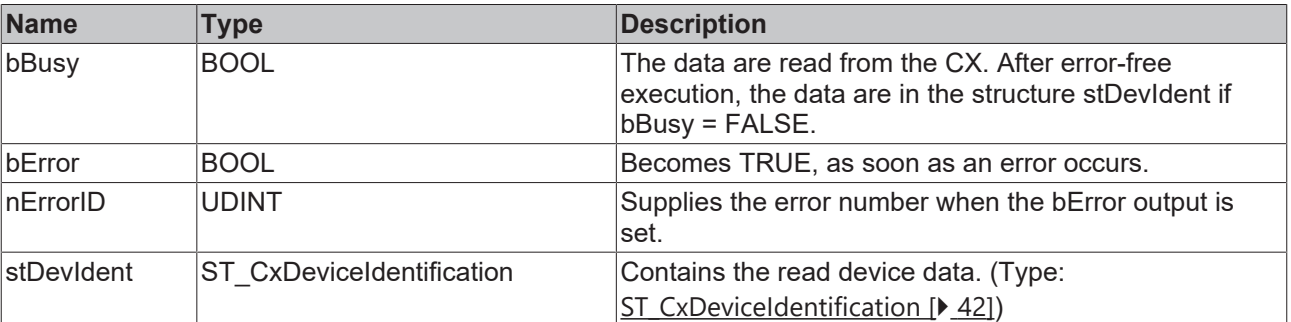

### **Requirements**

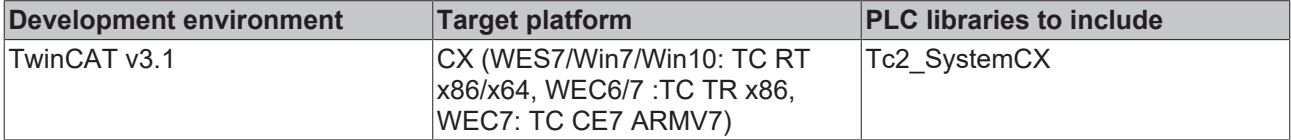

### <span id="page-9-0"></span>**3.1.2 FB\_CxGetDeviceIdentificationEx**

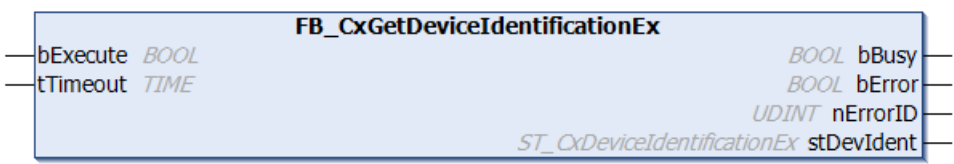

The function block FB\_CxGetDeviceIdentificationEx can be used to read device ID data of the CX. The function block is an extension of the function block FB\_CxGetDeviceIdentification. The read device data are stored in the variable stDevIdent of type [ST\\_CxDeviceIdentificationEx \[](#page-41-3) $\blacktriangleright$  [42\]](#page-41-3).

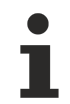

### **Obsolete functionality**

• Use the FB\_GetDeviceIdentificationEx from the Tc2\_Utilities library.

### **E** Inputs

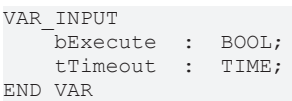

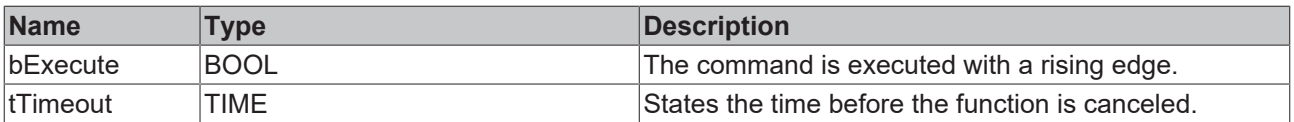

### *C* Outputs

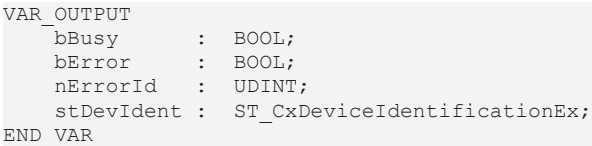

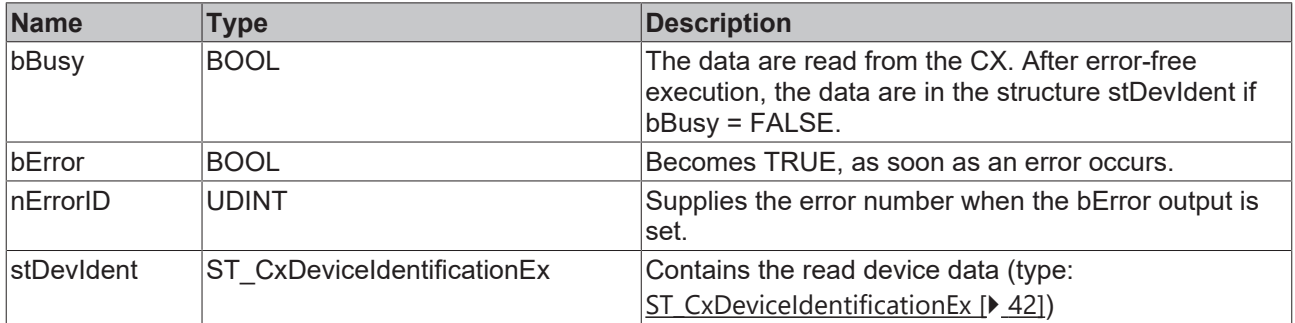

### **Requirements**

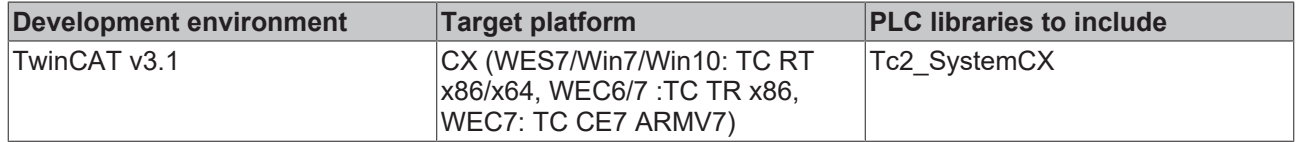

### <span id="page-9-1"></span>**3.1.3 FB\_CX1010SetWatchdog**

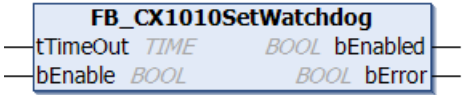

The function block FB\_CX1010SetWatchdog activates a hardware watchdog on the CX1010. The watchdog is activated via bEnable = TRUE and the tTimeOut time. The tTimeOut time can be a minimum of 2 seconds and a maximum of 255 seconds.

Once the watchdog has been activated, the function block instance must be called cyclically at shorter intervals than tTimeOut, since the CX1010 restarts automatically when tTimeOut has elapsed. The watchdog can therefore be used to automatically reboot systems, which have entered an infinite loop or where the PLC has become stuck.

The watchdog can be deactivated via bEnable = FALSE or tTimeOut = T#0s.

*NOTICE*

The watchdog must be deactivated before breakpoints are used, before a PLC reset or an overall reset, before a TwinCAT stop, before switching to Config mode or before the configuration is activated, because otherwise the CX1010 would reboot immediately once tTimeOut has elapsed.

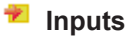

```
VAR_INPUT
        tTimeOut : TIME;
        bEnable  : BOOL;
END_VAR
```
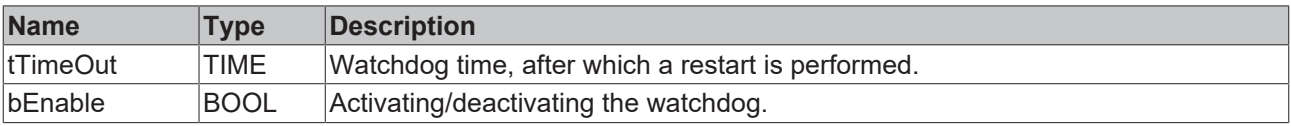

### *C* Outputs

```
VAR_OUTPUT
    .<br>bEnabled : BOOL;
    bError : BOOL;
END_VAR
```
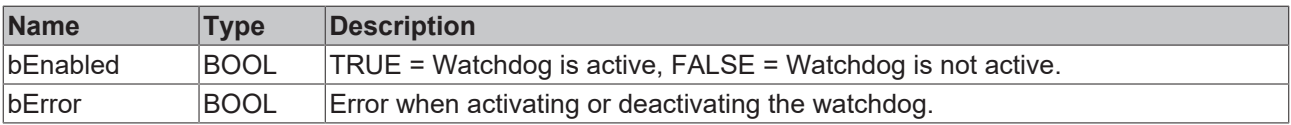

### **Requirements**

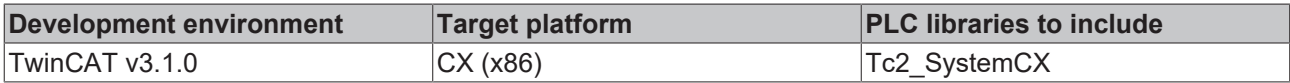

### <span id="page-10-0"></span>**3.1.4 FB\_CX1020SetWatchdog**

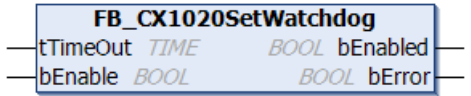

The function block FB\_CX1020SetWatchdog activates a hardware watchdog on the CX1020. The watchdog is activated via bEnable = TRUE and the tTimeOut time. The tTimeOut time can be a minimum of 2 seconds and a maximum of 255 seconds.

Once the watchdog has been activated, the function block instance must be called cyclically at shorter intervals than tTimeOut, since the CX1020 restarts automatically when tTimeOut has elapsed. The watchdog can therefore be used to automatically reboot systems, which have entered an infinite loop or where the PLC has become stuck.

The watchdog can be deactivated via bEnable = FALSE or tTimeOut = T#0s.

## **RECKHOFF**

### *NOTICE*

The watchdog must be deactivated before breakpoints are used, before a PLC reset or an overall reset, before a TwinCAT stop, before switching to Config mode or before the configuration is activated, because otherwise the CX1020 would reboot immediately once tTimeOut has elapsed.

### **E** Inputs

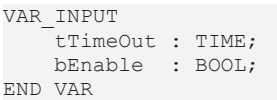

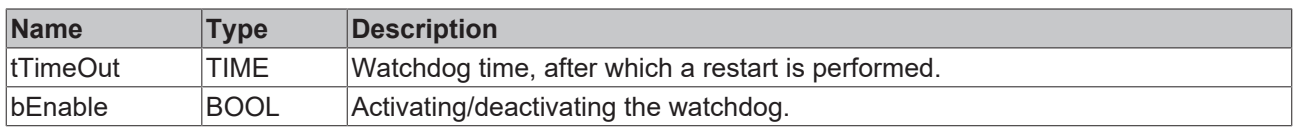

### *C* Outputs

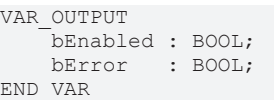

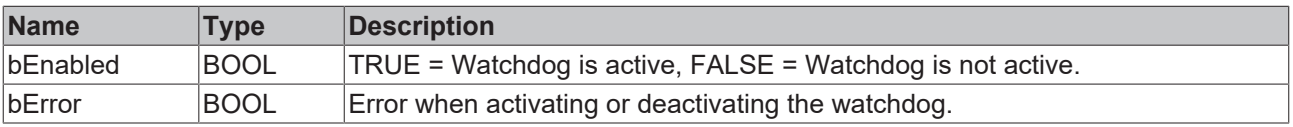

#### **Requirements**

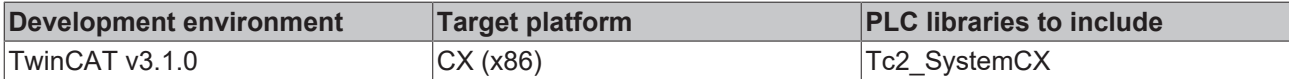

### <span id="page-11-0"></span>**3.1.5 FB\_CX1030SetWatchdog**

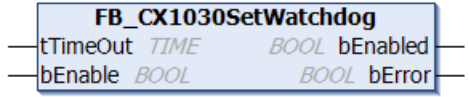

The function block FB\_CX1030SetWatchdog activates a hardware watchdog on the CX1030. The watchdog is activated via bEnable = TRUE and the tTimeOut time. The tTimeOut time can be a minimum of 2 seconds and a maximum of 255 seconds.

Once the watchdog has been activated, the function block instance must be called cyclically at shorter intervals than tTimeOut, since the CX1030 restarts automatically when tTimeOut has elapsed. The watchdog can therefore be used to automatically reboot systems, which have entered an infinite loop or where the PLC has become stuck.

The watchdog can be deactivated via bEnable = FALSE or tTimeOut = T#0s.

### *NOTICE*

The watchdog must be deactivated before breakpoints are used, before a PLC reset or an overall reset, before a TwinCAT stop, before switching to Config mode or before the configuration is activated, because otherwise the CX1030 would reboot immediately once tTimeOut has elapsed.

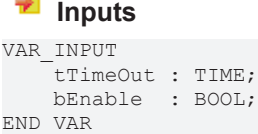

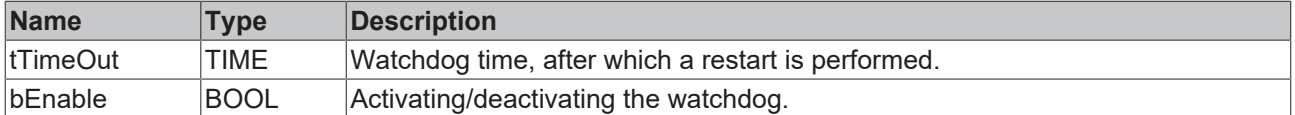

### *<u>E* Outputs</u>

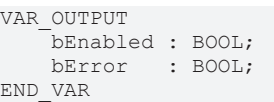

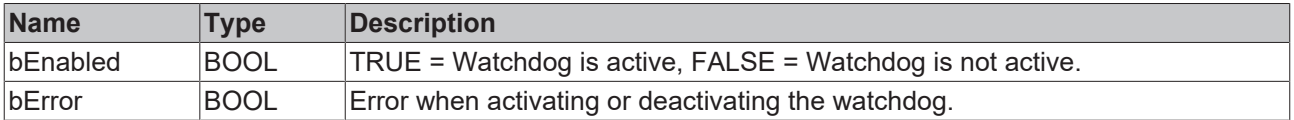

### **Requirements**

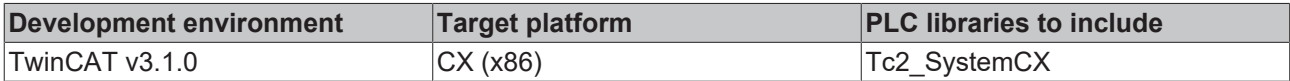

### <span id="page-12-0"></span>**3.2 FB\_CXProfiler**

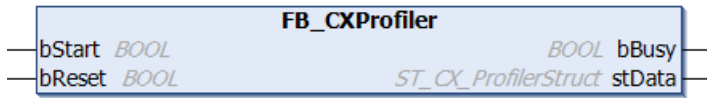

The function block FB\_CXProfiler can be used to measure the execution time of the PLC code under Microsoft Windows CE.

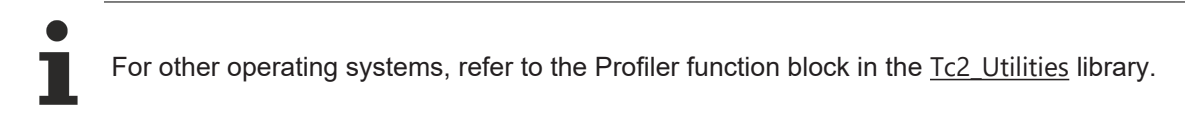

Internally, an instance of the GETCPUCOUNTER function block is called. The measurement is started by a rising edge at the bStart input, and is stopped by a falling edge. The measurements are evaluated internally, and are then made available for further processing at the stData output in a structure of type [ST\\_CX\\_ProfilerStruct \[](#page-42-0) $\blacktriangleright$  [43\]](#page-42-0). As well as the current, minimum and maximum execution times, the function block calculates the mean execution time for the last 100 measurements. The times measured are given in microseconds. The output variable [stData.dwMeasureCycle \[](#page-42-0)[}](#page-42-0) [43\]](#page-42-0) provides information about the number of measurements that have already been carried out. In order to measure the execution time for a specific segment of the PLC program the measurement must be started by a rising edge at the START input when the segment to be measured starts, and stopped by a falling edge at the START input at the end of the segment. All values at the DATA output can be reset if a rising edge is generated at the RESET input at the same time as the rising edge at START. The measured values in the DATA structure that have already been determined then become invalid, and are re-calculated when the function block is called again.

### **Comment:**

The determined times can deviate from the actual values, since already for the calls of the GETCPUCOUNTER function block some time is needed. This time depends on the particular computer, and is included in the determined times. Task interruptions, e.g. by the NC, are not detected and lead to longer measuring times.

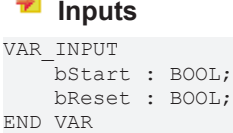

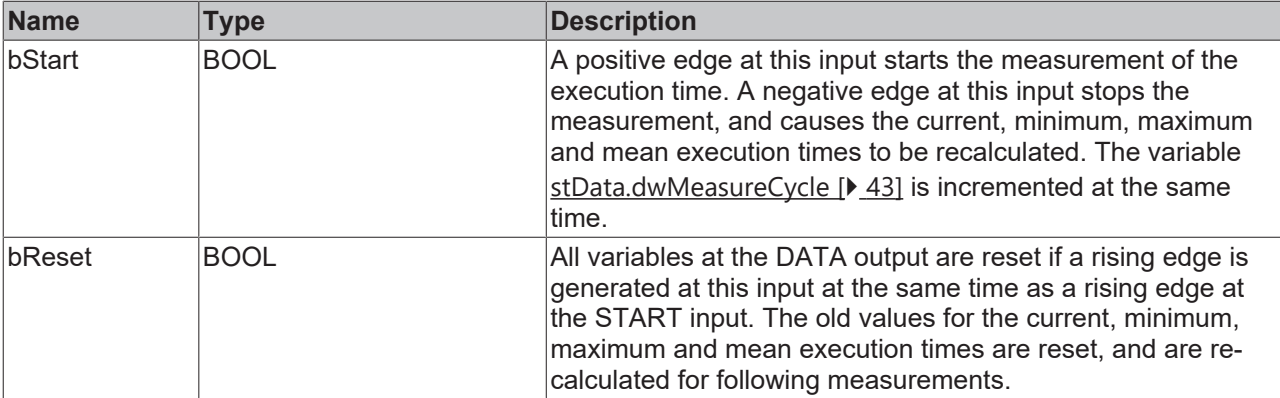

### *C* Outputs

```
VAR_OUTPUT
    bBusy : BOOL;
        stData : ST_CX_ProfilerStruct;
END_VAR
```
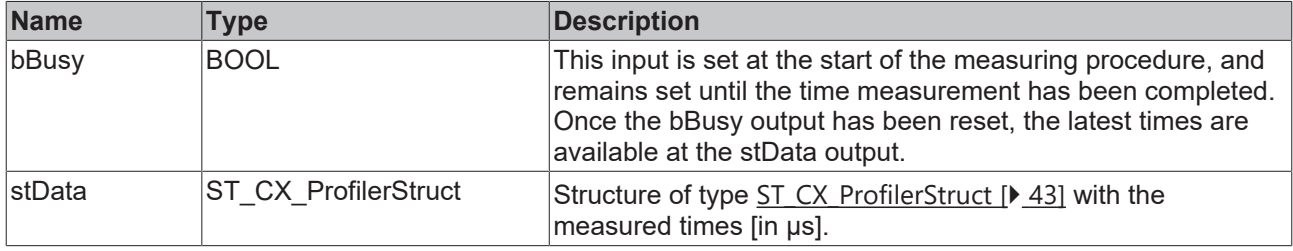

### **Requirements**

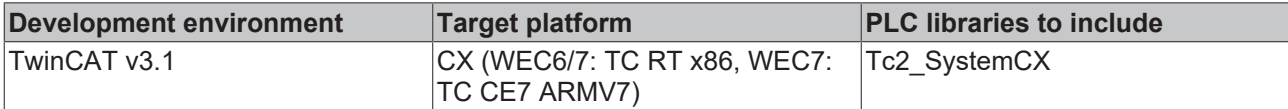

### <span id="page-13-0"></span>**3.3 FB\_CXReadKBusCycleUpdateTime**

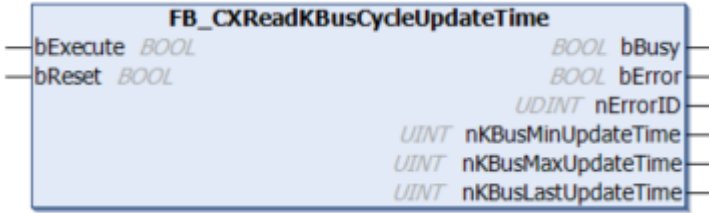

The function block can be used for all CXs that are operated directly with K-bus terminals. The function block determines the update time of the K-bus (K-bus runtime) with min. and max. values. The min. and max. values can be reset.

The K-bus runs task-synchronously with the PLC program. When the PLC program is completed, the K-bus is started, the outputs are written and the inputs are read. This means that a complete cycle always consists of the PLC runtime plus the K-bus update time.

- If the sum of both values is smaller than the set task cycle time, your system runs synchronously and thus optimally.
- If the sum is greater than your task cycle time, your system is no longer running in real time. It is recommended to avoid this state.
	- You fix it by adjusting the task time, revising your PLC program or reducing the size of the K-bus.

### **Inputs**

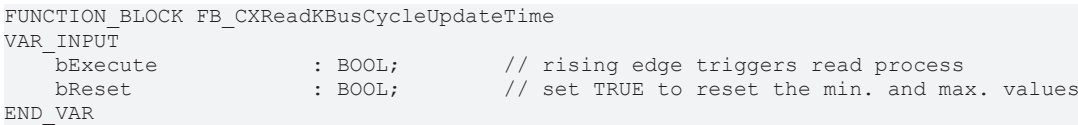

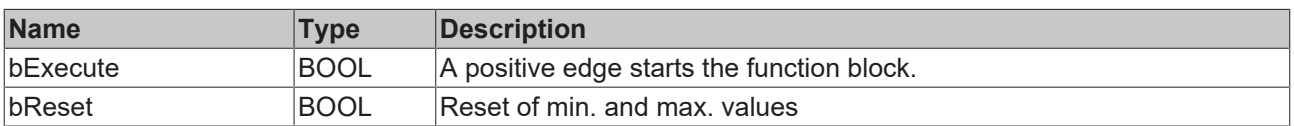

### **E**<sup>2</sup> Outputs

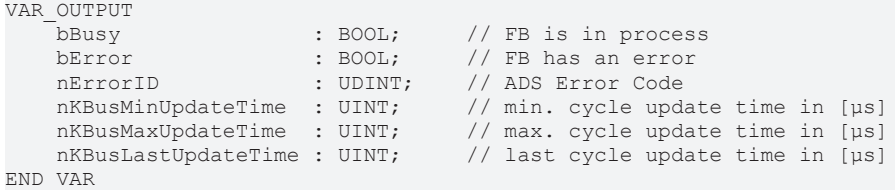

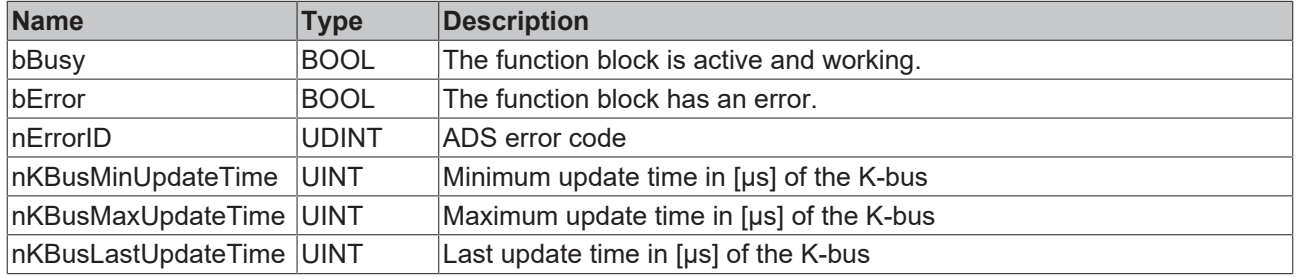

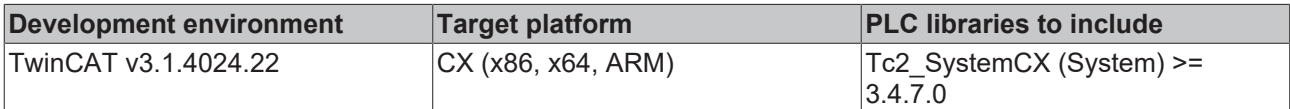

### <span id="page-14-0"></span>**3.4 FB\_CXReadKBusError**

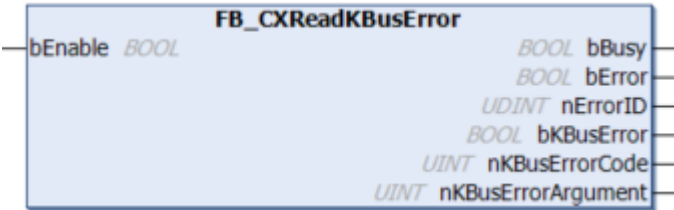

The function block enables further information to be read out about a K-bus error in order to obtain a more precise error image and to enable better diagnosis.

The prerequisite for this is that you use the K-bus terminals directly on your CX.

Example: If you are using the K-bus extension and the cable of the K-bus extension is disconnected, then you will see a K-bus interruption as  $nErrorCode = 4$  and the position where the K-bus has been interrupted as nErrorArgument = Position.

Further information on possible K-bus errors using the CX7000 as an example: <https://infosys.beckhoff.com/content/1033/cx7000/9948355595.html?id=6787792405096234356>

### **Inputs**

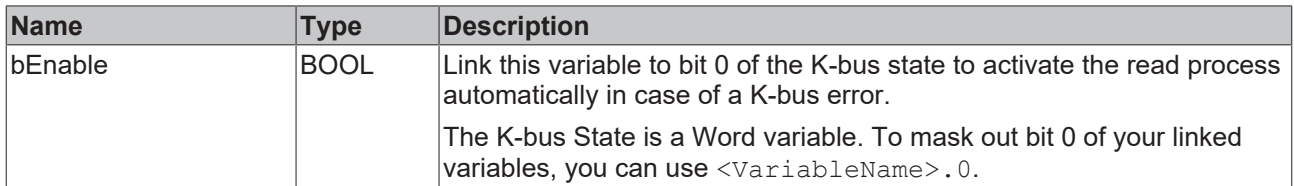

### *<u>D</u>* Outputs

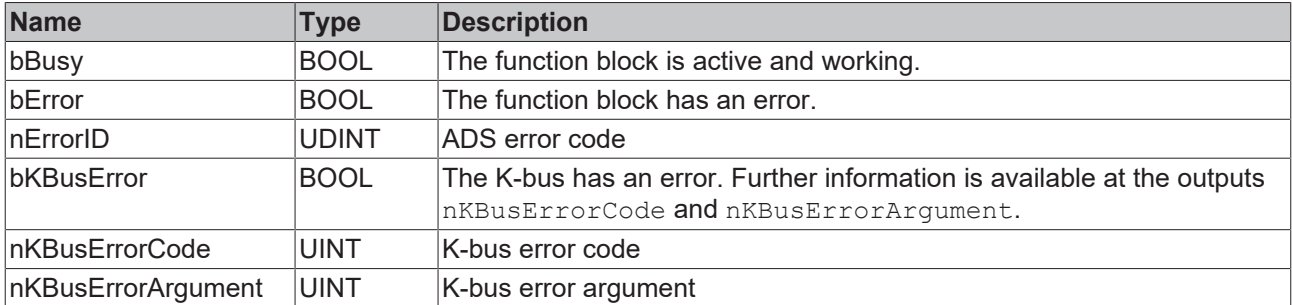

Once the error has been corrected, the K-bus can be restarted via the function block IOF\_DeviceReset (from the PLC library Tc2\_IoFunctions).

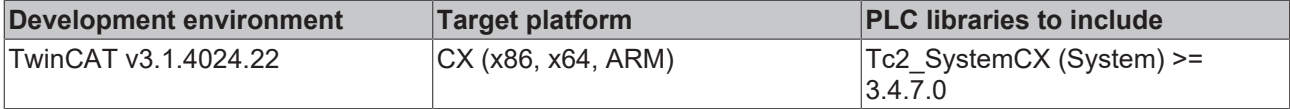

### <span id="page-15-0"></span>**3.5 FB\_CXSetTextDisplay**

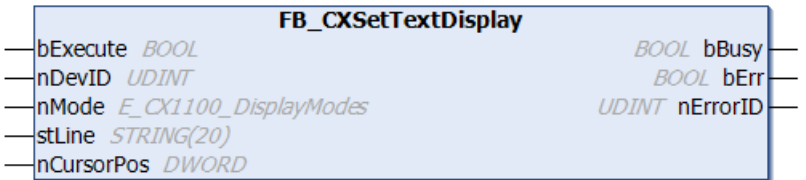

The functionblock FB\_CXSetTextDisplay can be used to send text messages to the two line display of the CX1100.

### **Inputs**

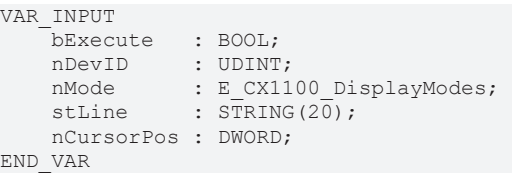

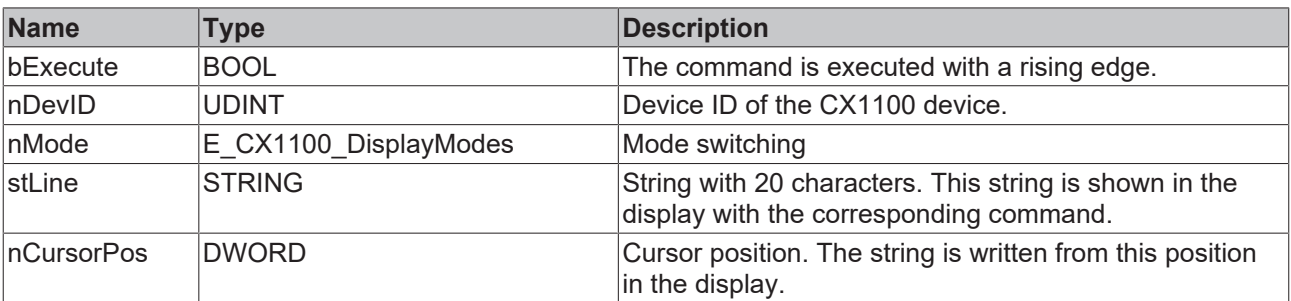

### *C* Outputs

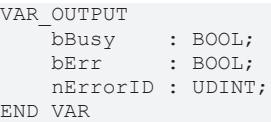

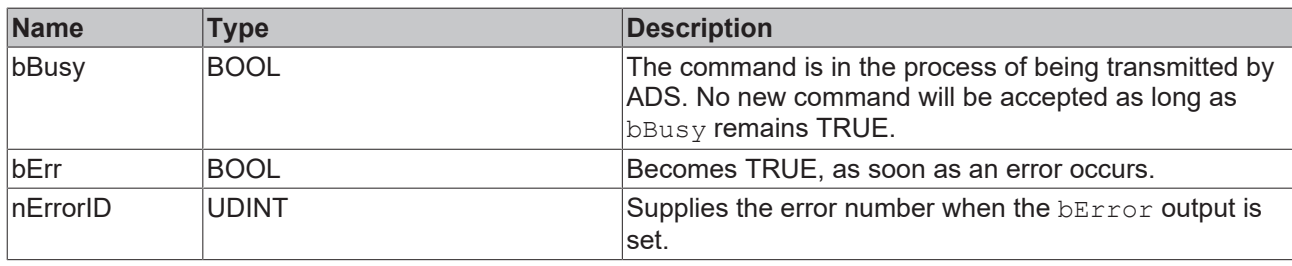

### **E\_CX1000\_DisplayModes** :

```
E_CX1000_DisplayModes : (
 \overline{e} CX1100 DisplayNoAction := 0,
 e<sup>-</sup>CX1100<sup>-</sup>DisplayOn := 1,
e CX1100 DisplayOff,
e CX1100 CursorOn,
 e<sup>cx1100</sup><sup>cursorOff,</sup>
e CX1100 CursorBlinkOn,
e CX1100 CursorBlinkOff,
  e_CX1100_BackLightOn,
  e_CX1100_BackLightOff,
  e_CX1100_ClearDisplay,
 e<sup>-</sup>CX1100<sup>-</sup>WriteLine1,
 e<sup>cX1100</sup> WriteLine2
);
```
**e\_CX1100\_DisplayNoAction**: no action.

**e\_CX1100\_DisplayOn**: switch on the display.

**e\_CX1100\_DisplayOff**: switch off the display.

**e\_CX1100\_CursorOn**: switch on the cursor.

- **e\_CX1100\_CursorOff**: switch off the cursor.
- **e\_CX1100\_CursorBlinkOn**: switch on the cursor blinking.

**e\_CX1100\_CursorBlinkOff**: switch off the cursor blinking.

- **e\_CX1100\_BackLightOn**: switch on the backlight.
- **e\_CX1100\_BackLightOff**: switch off the backlight.
- **e\_CX1100\_ClearDisplay**: clear display.
- **e\_CX1100\_WriteLine1**: write the first line.
- **e\_CX1100\_WriteLine2**: write the second line.

#### **Requirements**

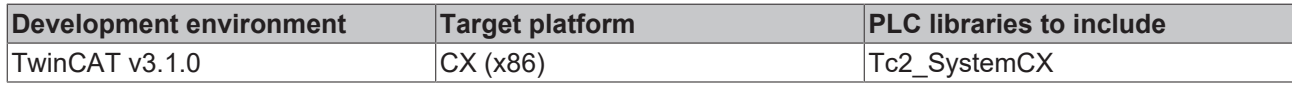

### <span id="page-16-0"></span>**3.6 FB\_CXSetTextDisplayUSB**

The function block is used for the CX2100 and for the EL6090 terminal. When the function block is called, only the matching NetID and port number for the respective device has to be allocated.

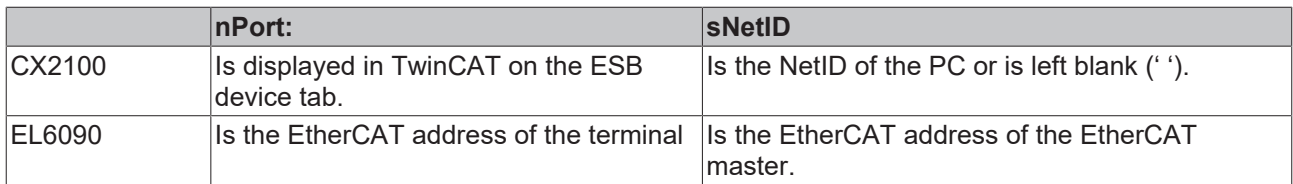

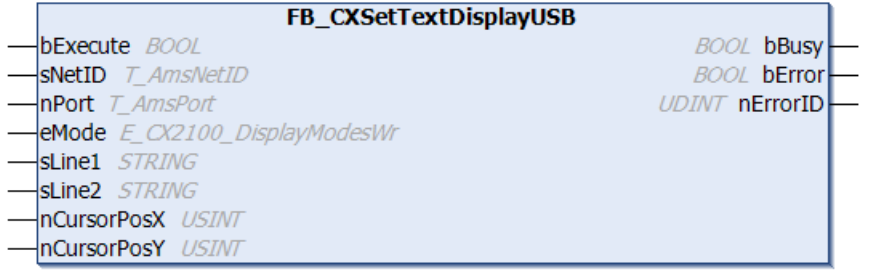

The function block FB\_CXSetTextDisplayUSB is used to write and delete messages on the two-line display. The cursor is controlled on the display by switching it on and off or by making it flash. The function block is also used to switch the backlight on or off.

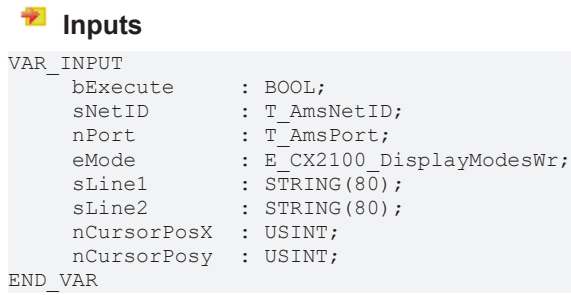

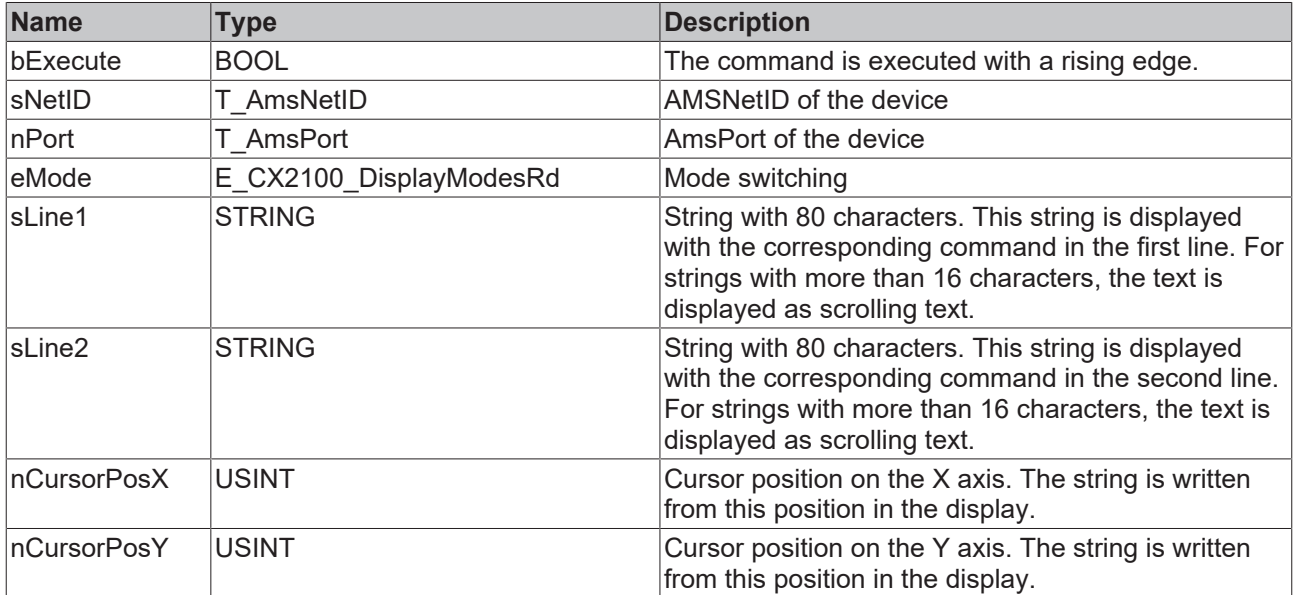

### *<u>B</u>* Outputs

VAR\_OUTPUT bBusy : BOOL; bError : BOOL; nErrorID : UDINT; END\_VAR

;

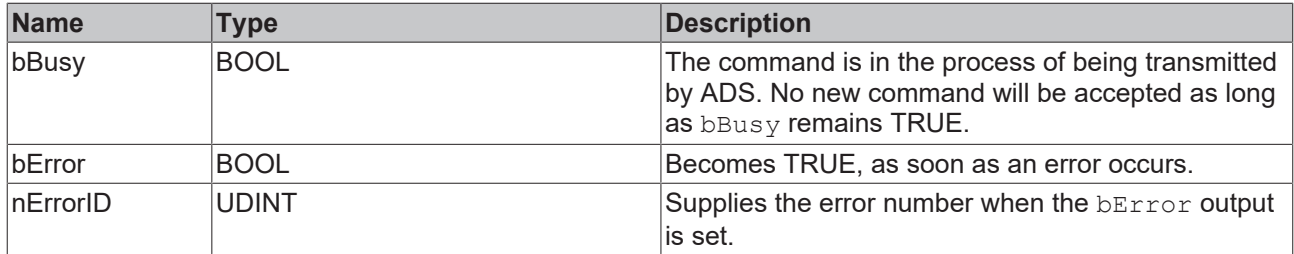

### **E\_CX2100\_DisplayModesWr:**

```
E_CX2100_DisplayModesWr : (
    eCX2100_DisplayNoActionWr := 0,
    eCX2100_CursorOn,
eCX2100 CursorOff,
eCX2100 CursorBlinkOn,
eCX2100 CursorBlinkOff,
eCX2100_BackLightOn,
    eCX2100_BackLightOff,
eCX2100 ClearDisplay,
eCX2100 WriteLine1,
    eCX2100 WriteLine2,
    eCX2100 WriteLines,
    eCX2100_CursorPosX,
         eCX2100_CursorPosY,
         eCX2100_CursorPosXY
```
**eCX2100\_DisplayNoActionWr:** no action.

**eCX2100\_CursorOn:** switch on the cursor.

**eCX2100\_CursorOff:** switch off the cursor.

**eCX2100\_CursorBlinkOn:** switch on the cursor blinking.

**eCX2100 CursorBlinkOff:** switch off the cursor blinking.

**eCX2100\_BackLightOn:** switch on the backlight.

**eCX2100\_BackLightOff:** switch off the backlight.

**eCX2100\_ClearDisplay:** clear display.

**eCX2100\_WriteLine1:** write the first line.

**eCX2100\_WriteLine2:** write the second line.

**eCX2100\_WriteLines:** write lines.

**eCX2100\_CursorPosX:** cursor position on the X axis.

**eCX2100\_CursorPosY:** cursor position on the Y axis.

**eCX2100\_CursorPosXY:** cursor position on the XY axis.

#### **Requirements when using the EL6090**

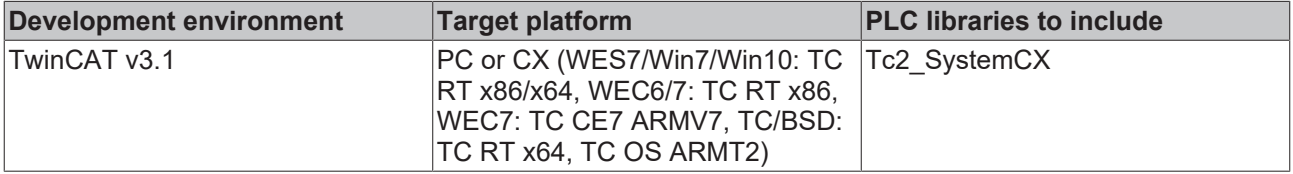

### **Requirements when using the CX2100**

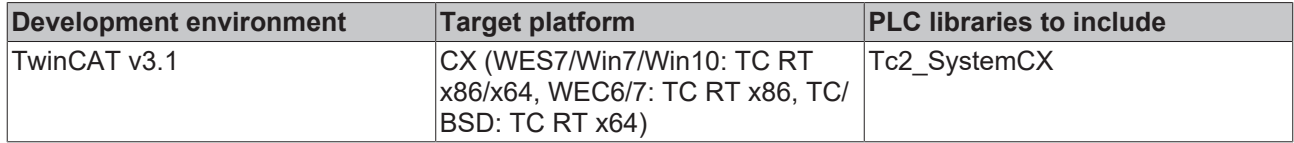

### <span id="page-19-0"></span>**3.7 FB\_CXGetTextDisplayUSB**

The function block is used for the CX2100 and for the EL6090 terminal. When the function block is called, only the matching NetID and port number for the respective device has to be allocated.

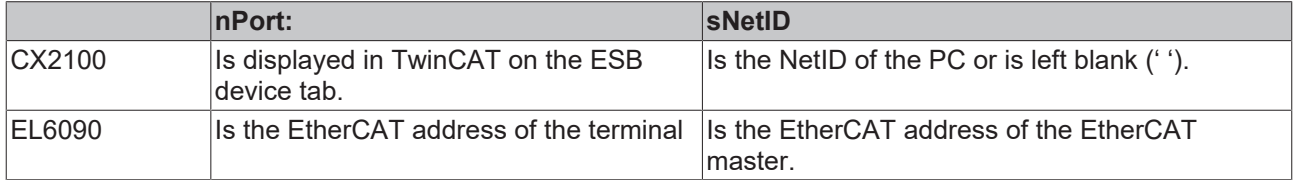

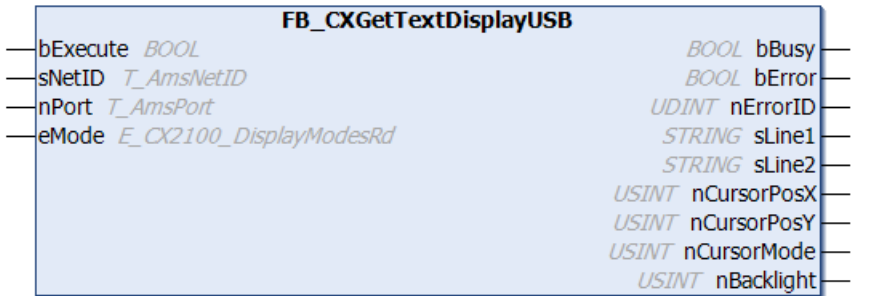

The function block FB\_CXGetTextDisplayUSB is used to read the lines on the display. In addition, the cursor status is read, i.e. cursor switched on or off, or is flashing. The function block also indicates whether the backlight is switched on or off.

### **Inputs**

VAR\_INPUT bExecute : BOOL;<br>sNetID : T Amsl sNetID : T\_AmsNetID; nPort : T\_AmsPort; eMode : E\_CX2100\_DisplayModesRd; END\_VAR

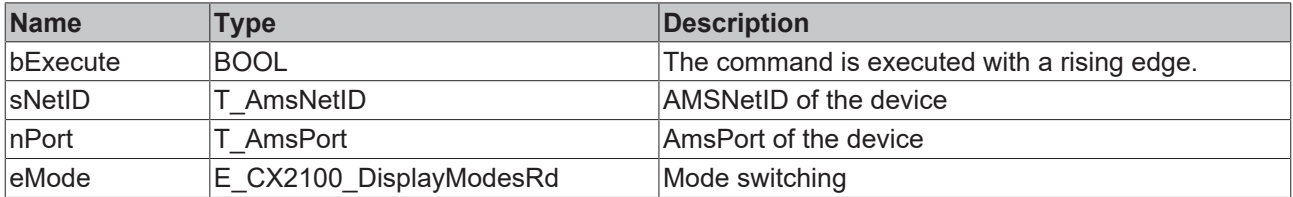

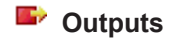

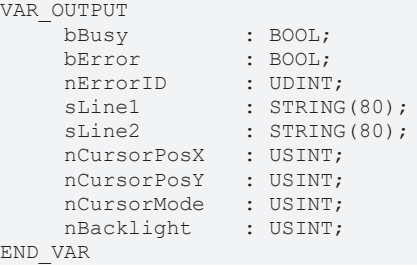

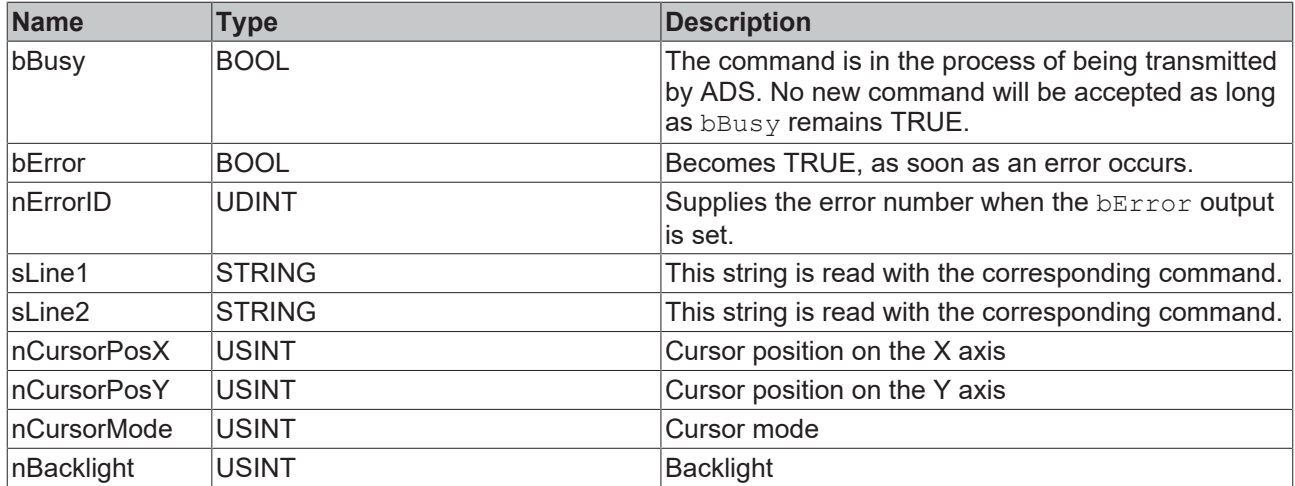

### **E\_CX2100\_DisplayModesRd:**

```
E_CX2100_DisplayModesRd : (
    eCX2100 DisplayNoActionRd := 0,eCX2100_ReadCursorInfo,
    eCX2100_ReadBackLight,
eCX2100 ReadLine1,
eCX2100 ReadLine2,
    eCX2100_ReadLines
);
```
**eCX2100\_DisplayNoActionRd:** no action.

**eCX2100\_ReadCursorInfo:** read values via the cursor.

**eCX2100\_ReadBackLight:** read backlight values.

**eCX2100\_ReadLine1:** read values from the first line.

**eCX2100\_ReadLine2:** read values from the second line.

**eCX2100\_ReadLines:** read values from lines.

#### **Requirements when using the CX2100**

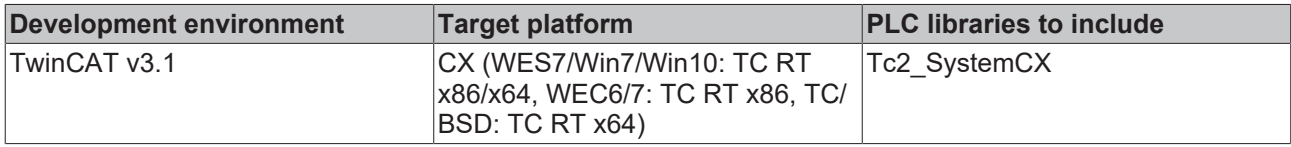

### **Requirements when using the EL6090**

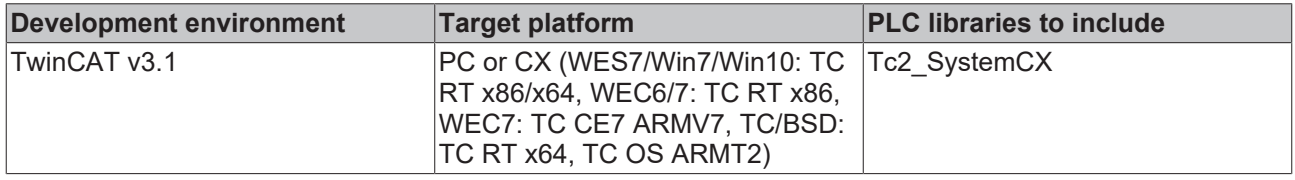

### <span id="page-20-0"></span>**3.8 FB\_CXSimpleUps**

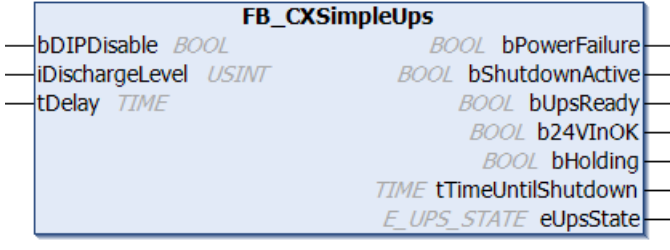

The function block FB\_CXSimpleUps can be used on the CX1000 or CX1020 in order to activate the UPS CX1190-UPS from the PLC. In this case the UPS settings must be deactivated in the TwinCAT System Manager.

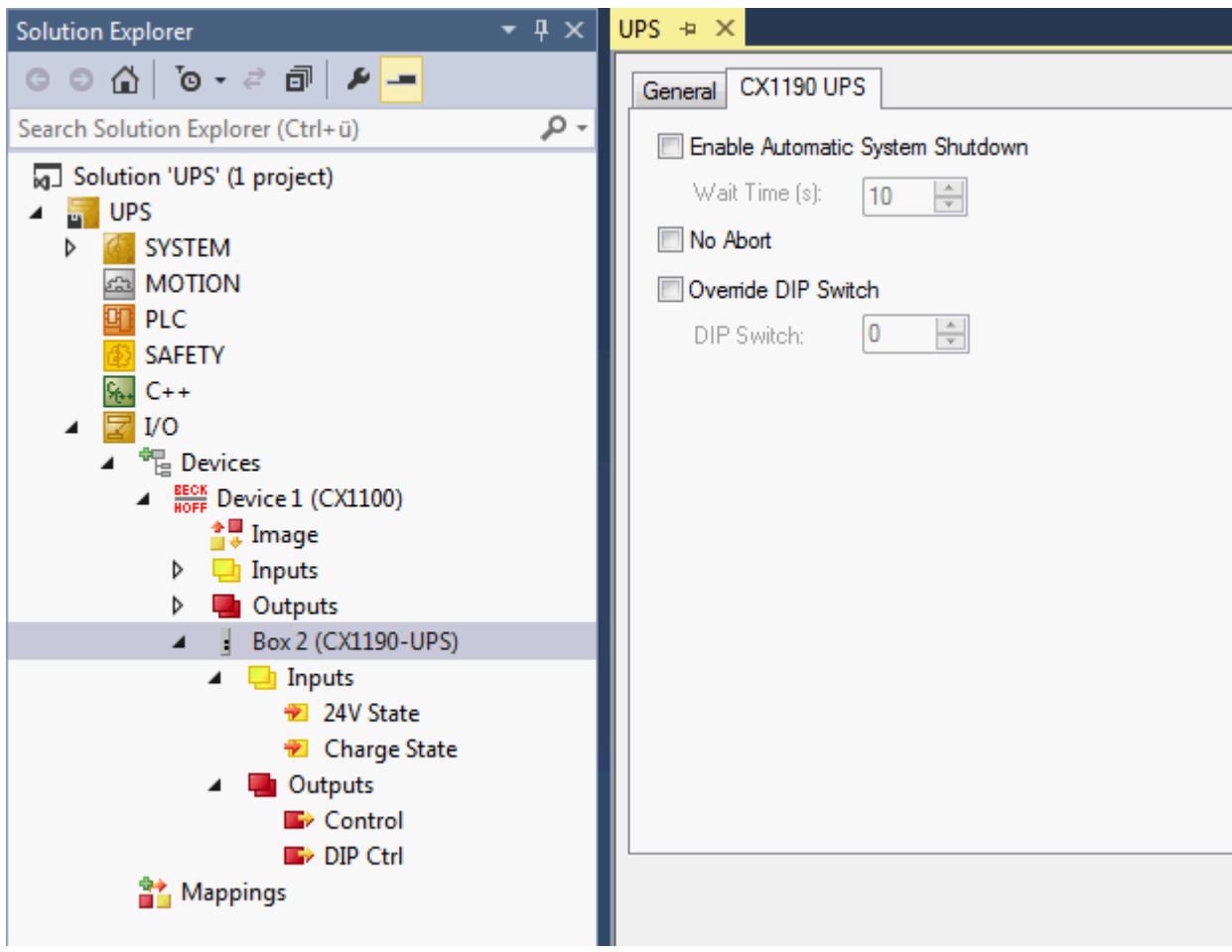

### **Inputs**

VAR\_INPUT

```
bDIPDisable : BOOL;
    iDischargeLevel : USINT;
   tDelay : TIME;
END_VAR
```
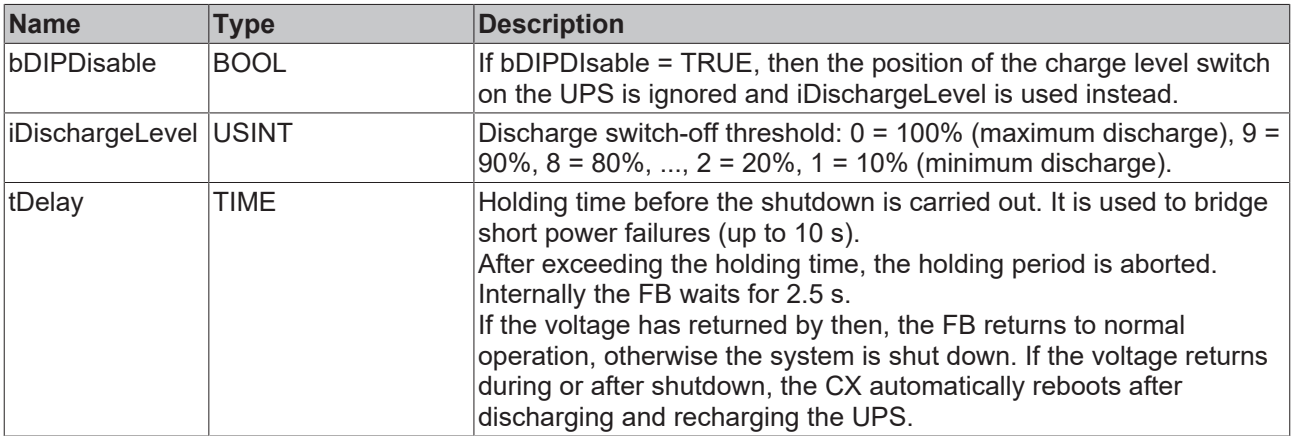

### *C* Outputs

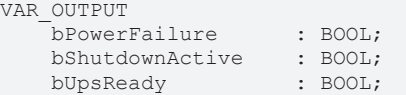

## **RECKHOFF**

Function Blocks

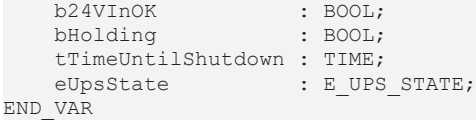

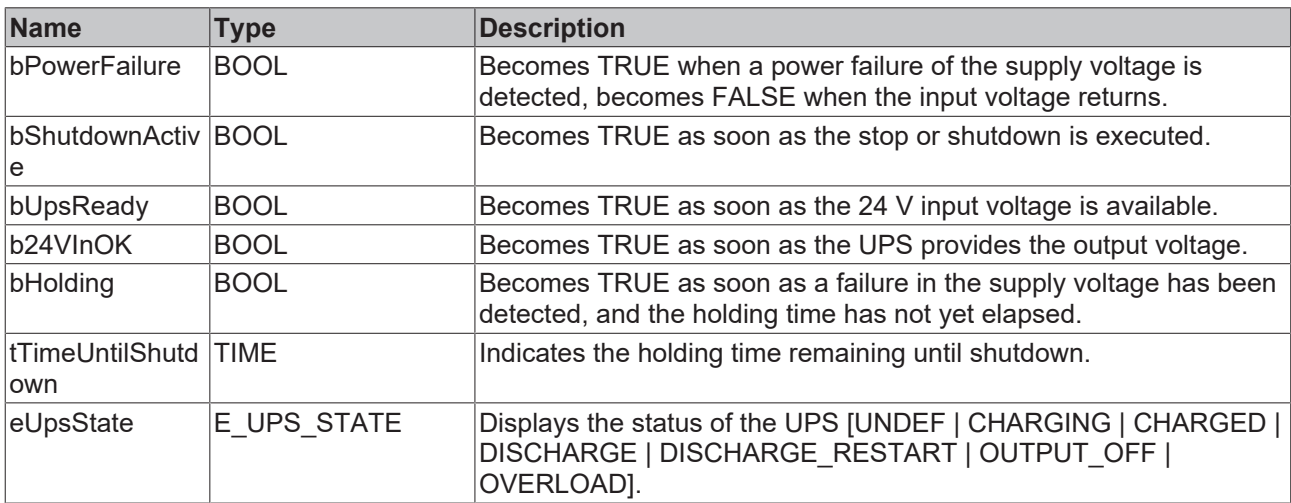

### **Configuration variables**

```
VAR_CONFIG
   Ii24VState AT %I* : BYTE;
    IiChargeState AT %I* : USINT;
QiControl AT %Q* : BYTE;
       QiDipControl  AT %Q* : USINT;
END_VAR
```
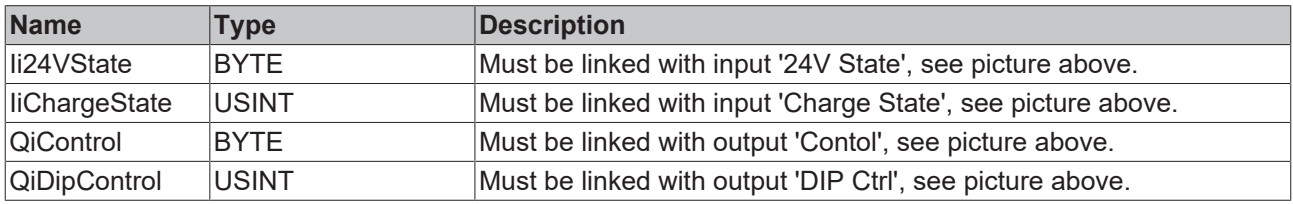

### **Requirements**

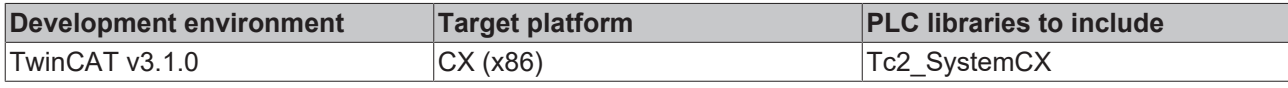

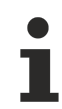

For other CX and PC please refer to the function block FB\_S\_SUPS\_BAPI in the [Tc2\\_SUPS](https://infosys.beckhoff.com/content/1031/tcplclib_tc2_sups/27021601480747275.html) library.

### <span id="page-22-0"></span>**3.9 FB\_CX5010SetWatchdog**

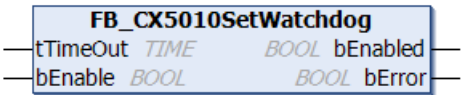

The function block FB\_CX5010SetWatchdog activates a hardware watchdog on the CX5010. The watchdog is activated via bEnable = TRUE and the tTimeOut time. The tTimeOut time can be a minimum of 2 seconds and a maximum of 255 seconds.

Once the watchdog has been activated, the function block instance must be called cyclically at shorter intervals than tTimeOut, since the CX5010 restarts automatically when tTimeOut has elapsed. The watchdog can therefore be used to automatically reboot systems, which have entered an infinite loop or where the PLC has become stuck.

The watchdog can be deactivated via bEnable = FALSE or tTimeOut =  $T\#0s$ .

## **RECKHOFF**

### *NOTICE*

The watchdog must be deactivated before breakpoints are used, before a PLC reset or an overall reset, before a TwinCAT stop, before switching to Config mode or before the configuration is activated, because otherwise the CX5010 would reboot immediately once tTimeOut has elapsed.

### **E** Inputs

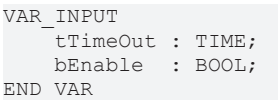

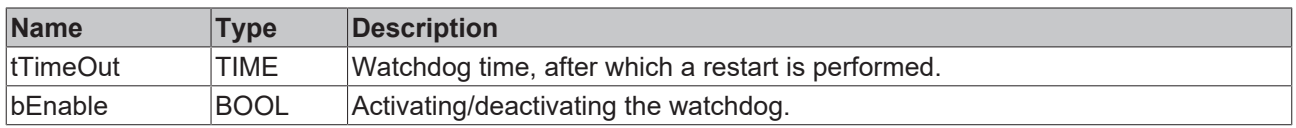

### *C* Outputs

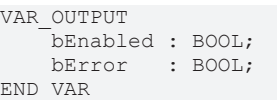

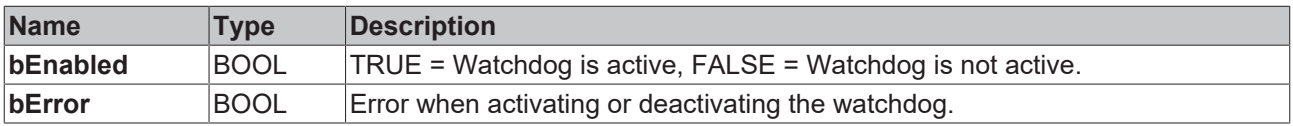

#### **Requirements**

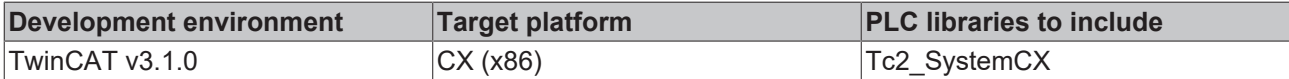

### <span id="page-23-0"></span>**3.10 FB\_CX5020SetWatchdog**

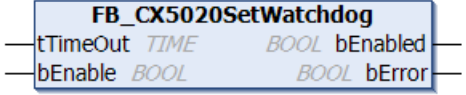

The function block FB\_CX5020SetWatchdog activates a hardware watchdog on the CX5020. The watchdog is activated via bEnable = TRUE and the tTimeOut time. The tTimeOut time can be a minimum of 2 seconds and a maximum of 255 seconds.

Once the watchdog has been activated, the function block instance must be called cyclically at shorter intervals than tTimeOut, since the CX5020 restarts automatically when tTimeOut has elapsed. The watchdog can therefore be used to automatically reboot systems, which have entered an infinite loop or where the PLC has become stuck.

The watchdog can be deactivated via bEnable = FALSE or tTimeOut = T#0s.

### *NOTICE*

The watchdog must be deactivated before breakpoints are used, before a PLC reset or an overall reset, before a TwinCAT stop, before switching to Config mode or before the configuration is activated, because otherwise the CX5020 would reboot immediately once tTimeOut has elapsed.

### **Inputs**

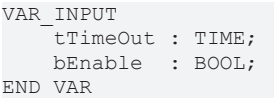

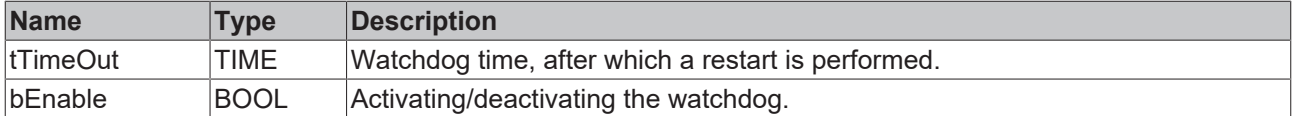

### **E**<sup>2</sup> Outputs

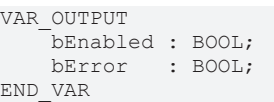

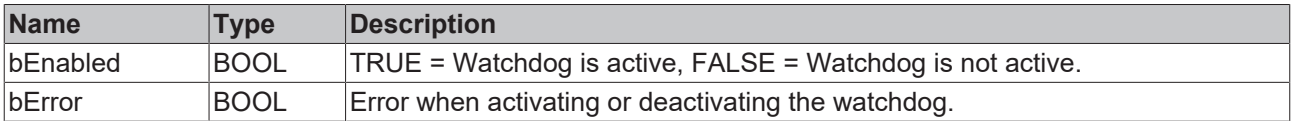

### **Requirements**

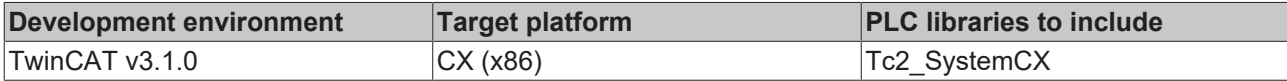

## <span id="page-24-0"></span>**3.11 FB\_CX7000\_LED\_ERR**

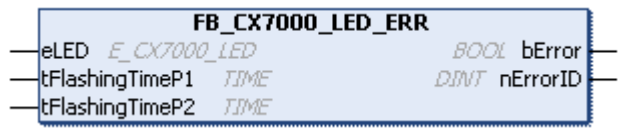

The function block allows the use of the ERR LED on the CX7000. The function block is immediately active when it is called and controls the ERR LED via the mode.

The ERR LED of the CX7000 can be used to make the states of the PLC program, communication or other indications externally visible.

The ERR LED has two colors, red and green. If both colors are switched on, the LED lights up yellow. You can either turn the LED on or make it flash.

### **User-specific function of the LEDs**

Due to the user-specific usability of the LEDs, Beckhoff Support cannot know the meaning of a flashing code and cannot support the customer.

• Document the function of the LEDs for your customers.

#### **Inputs**

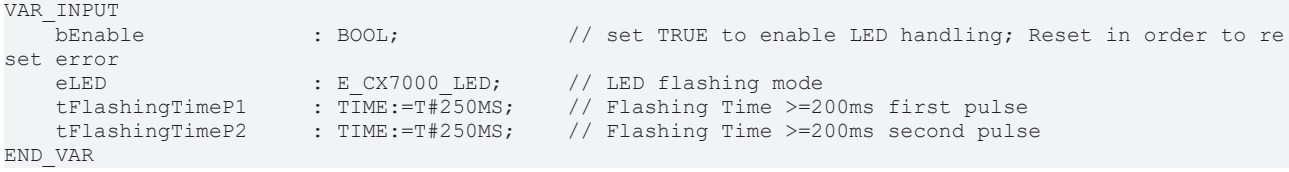

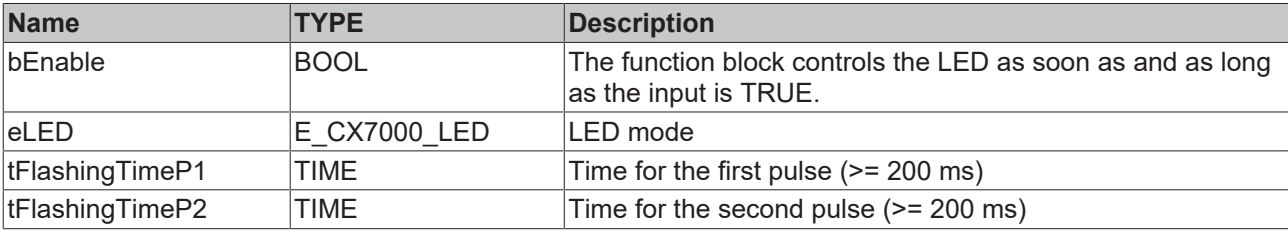

### *C* Outputs

```
VAR_OUTPUT
       bError          : BOOL;        // error flag
                                   (* ADS Error ID. If nErrorID=DEVICE SRVNOTSUPP probably the image
 version need to be updated to support this feature. *) 
END_VAR
```
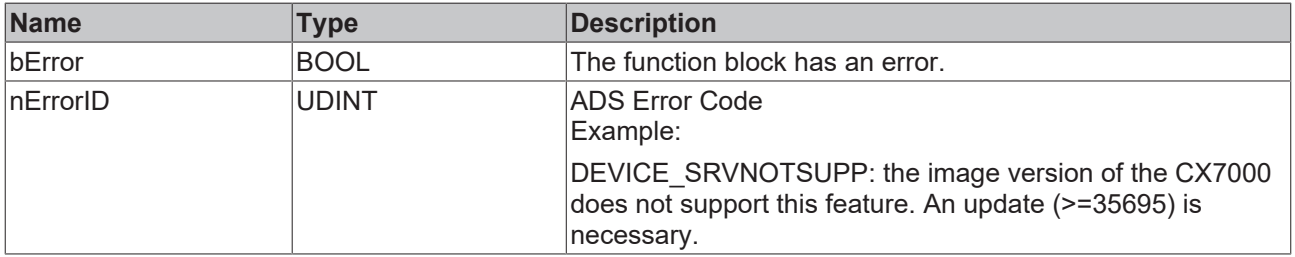

Sample:

```
VAR
    BK9000 BoxState AT %I* : WORD;
        fbErrorLED : FB_CX7000_LED_ERR;
END_VAR
IF BK9000_BoxState=0 THEN
fbErrorLED.eLED :=E_CX7000_LED.LED_flashing_GREEN_OFF;
ELSE
fbErrorLED.eLED :=E_CX7000_LED.LED_flashing_RED_OFF;
END_IF
fbErrorLED( 
        bEnable := TRUE,
        tFlashingTimeP1 := , 
        tFlashingTimeP2 := , 
    bError =>,
   n\text{ErrorID} \Rightarrow ):
```
*NOTICE*

### **Function block can only be used for CX7000**

<span id="page-25-0"></span>The function block can and must only be used for the CX7000.

### **3.12 FB\_CX7000\_LED\_WD**

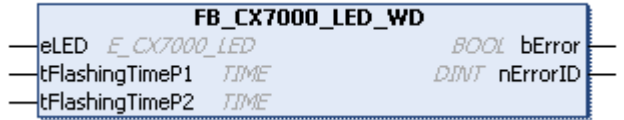

The function block allows the use of the WD LED on the CX7000. The function block is immediately active with the call and controls the WD LED via the mode.

You can use the WD LED of the CX7000 to make the states of the PLC program, communication or other indications externally visible. The WD LED has two colors, red and green. If both colors are switched on, the LED lights up yellow. You can turn on the LED and/or make it flash.

### **User-specific function of the LEDs**

Due to the user-specific usability of the LEDs, Beckhoff Support cannot know the meaning of a flashing code and cannot support the customer.

• Document the function of the LEDs for your customers.

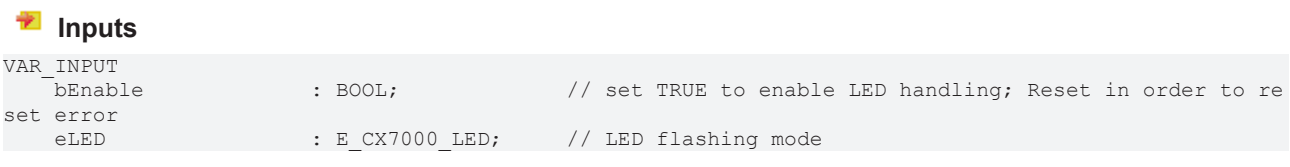

END\_VAR

tFlashingTimeP1 : TIME:=T#250MS; // Flashing Time >=200ms first pulse<br>tFlashingTimeP2 : TIME:=T#250MS; // Flashing Time >=200ms second pulse // Flashing Time >=200ms second pulse

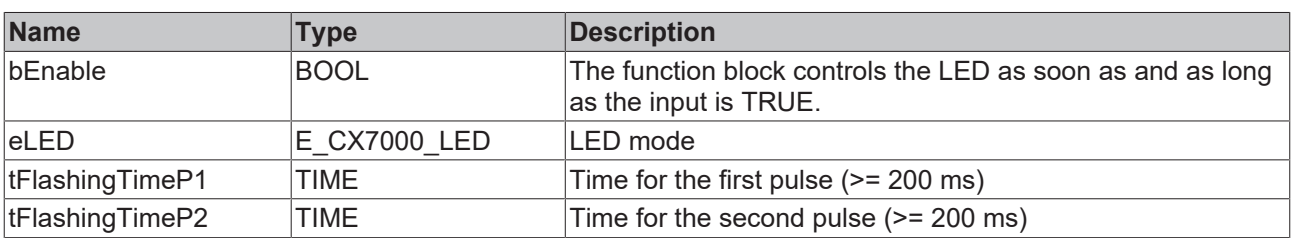

### *C* Outputs

VAR\_OUTPUT bError : BOOL; // error flag nErrorID : UDINT; (\* ADS Error ID. If nErrorID=DEVICE\_SRVNOTSUPP probably the image v ersion need to be updated to support this feature. \*) END\_VAR

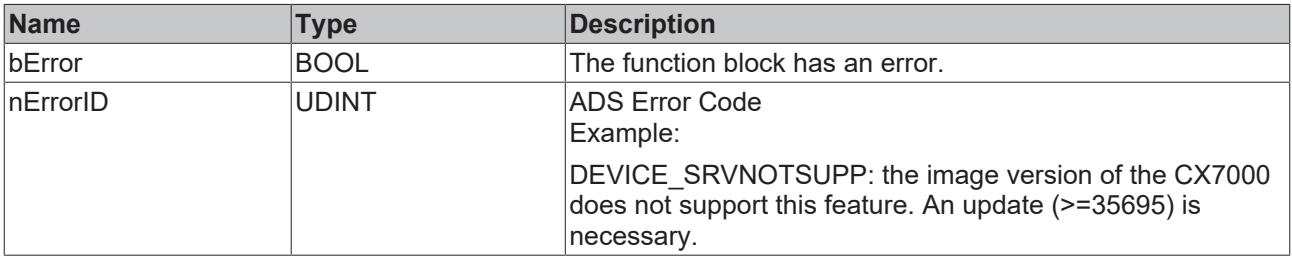

*NOTICE*

### **Function block can only be used for CX7000**

<span id="page-26-0"></span>The function block can and must only be used for the CX7000.

### **3.13 FB\_CX7080\_LED\_ERR**

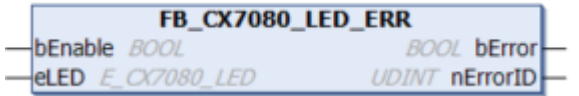

You can use the WD/ERR LEDs of the CX7080 to make the states of the PLC program, communication or other indications externally visible.

The function block enables the ERR LED of the CX7080 to be set. The LED has two colors, red and green. If both colors are switched on, the LED lights up yellow. You therefore have three colors at your disposal. You can turn on the LED and/or make it flash.

To use the LED, the corresponding COM port must be included in the configuration. The RS485 interface is linked to the ERR LED.

### **User-specific function of the LEDs**

Due to the user-specific usability of the LEDs, Beckhoff Support cannot know the meaning of a flashing code and cannot support the customer.

• Document the function of the LEDs for your customers.

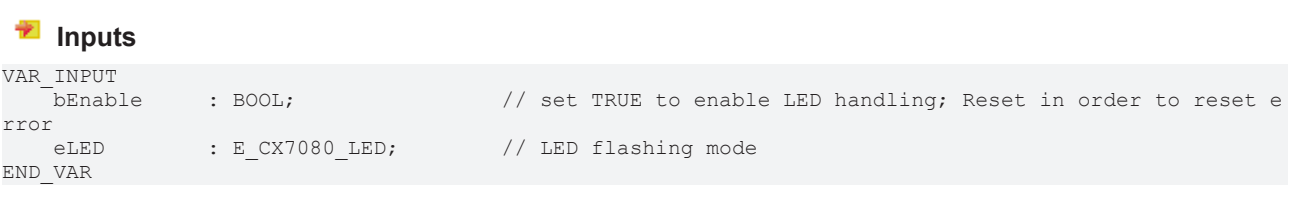

## RECKHOEE

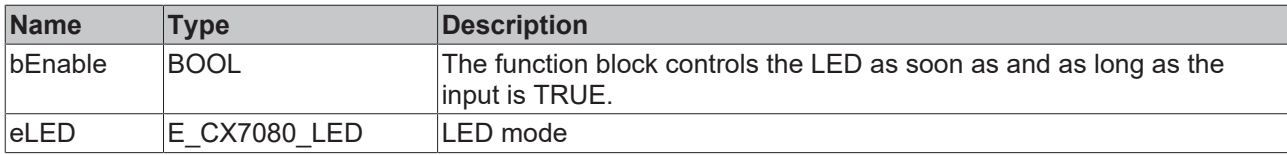

### *C* Outputs

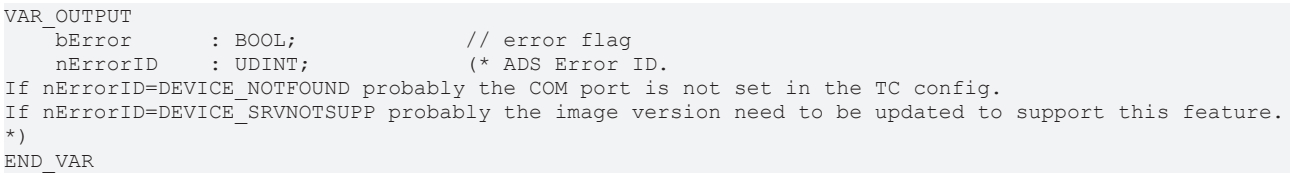

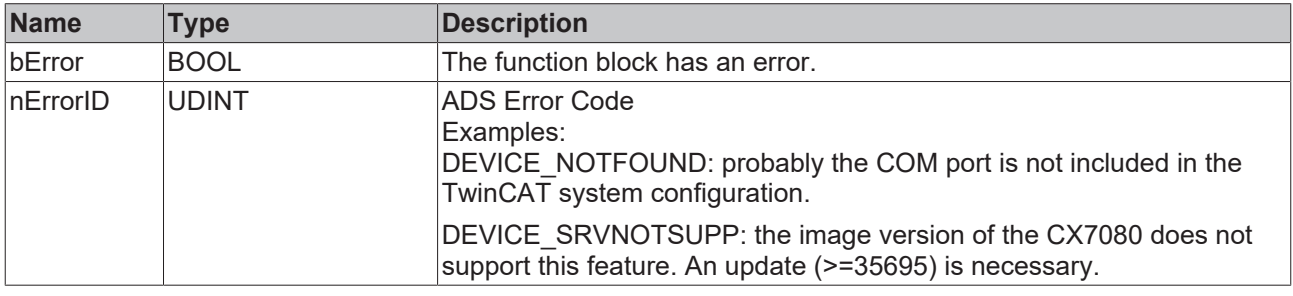

*NOTICE*

### **Function block can only be used for CX7080**

<span id="page-27-0"></span>The function block can and must only be used for the CX7080.

### **3.14 FB\_CX7080\_LED\_WD**

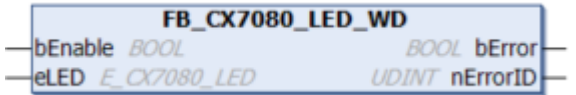

You can use the WD/ERR LEDs of the CX7080 to make the states of the PLC program, communication or other indications externally visible.

The function block enables the WD LED of the CX7080 to be set. The LED has two colors, red and green. If both colors are switched on, the LED lights up yellow. You therefore have three colors at your disposal. You can turn on the LED and/or make it flash.

To use the LED, the corresponding COM port must be included in the configuration. The RS232 interface is linked to the WD LED.

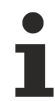

#### **User-specific function of the LEDs**

Due to the user-specific usability of the LEDs, Beckhoff Support cannot know the meaning of a flashing code and cannot support the customer.

• Document the function of the LEDs for your customers.

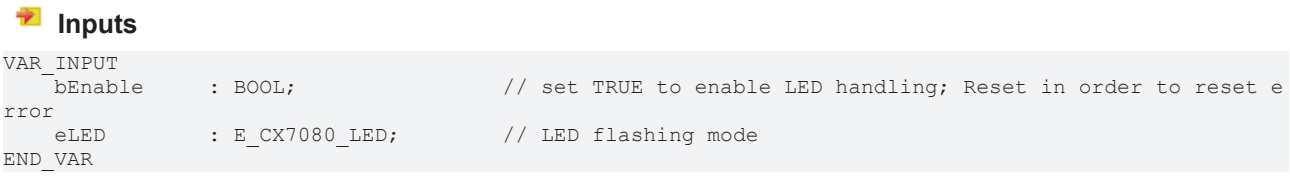

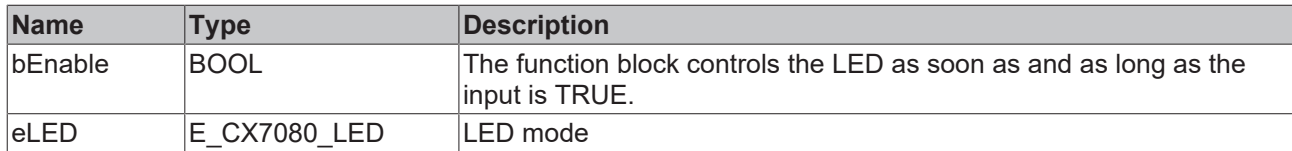

### *C* Outputs

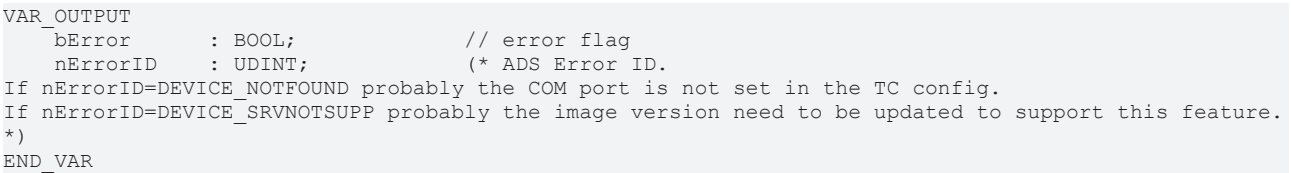

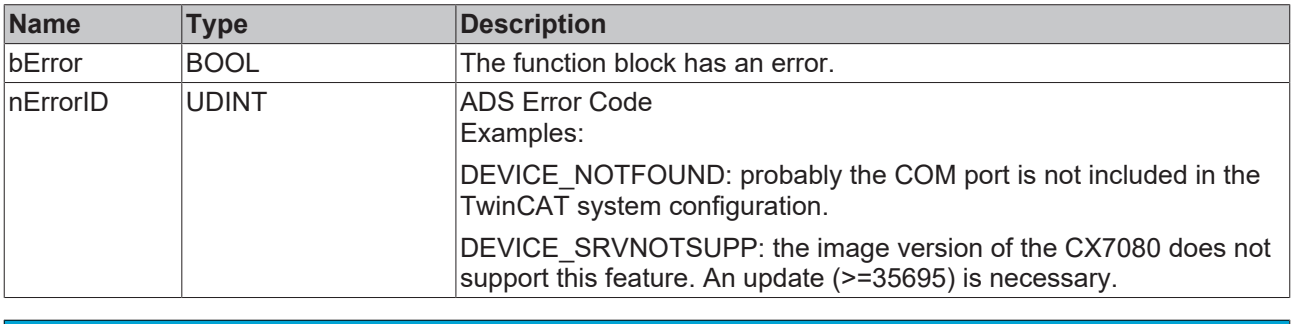

### *NOTICE*

### **Function block can only be used for CX7080**

<span id="page-28-0"></span>The function block can and must only be used for the CX7080.

### **3.15 FB\_CX70xx\_RW\_EEPROM**

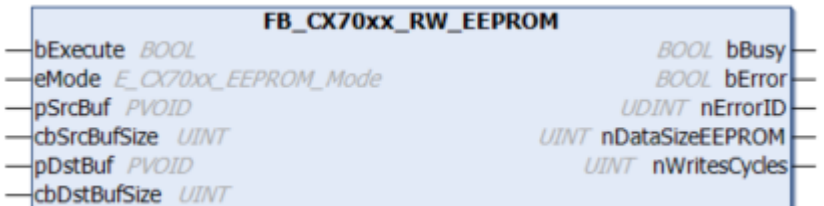

The function block allows a maximum of 120 bytes to be written to the EEPROM (hardware) of the CX70xx. The EEPROM may be written to a maximum of 200 times. The memory is intended for one-time writing.

This function block can be used to personalize the CX70xx. That means, in the simplest case you write your company ID into the EEPROM. When starting the CX70xx program, read the contents of the memory. For example, if it is empty, you cannot continue to run the program because it is no longer your original CX70xx that you programmed.

If you want to exchange a CX70xx for a new device, the EEPROM must be written again by you.

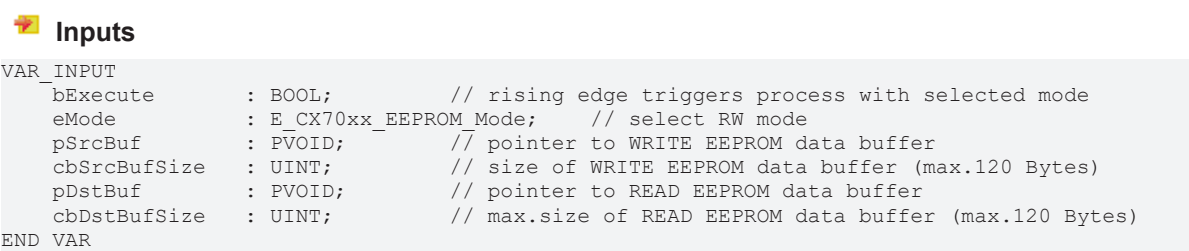

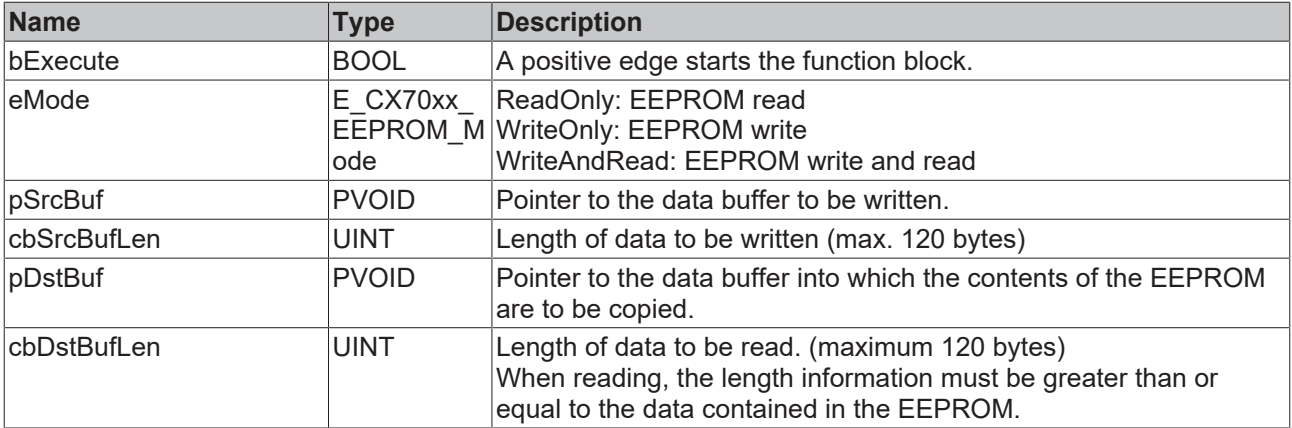

### *<u>D</u>* Outputs

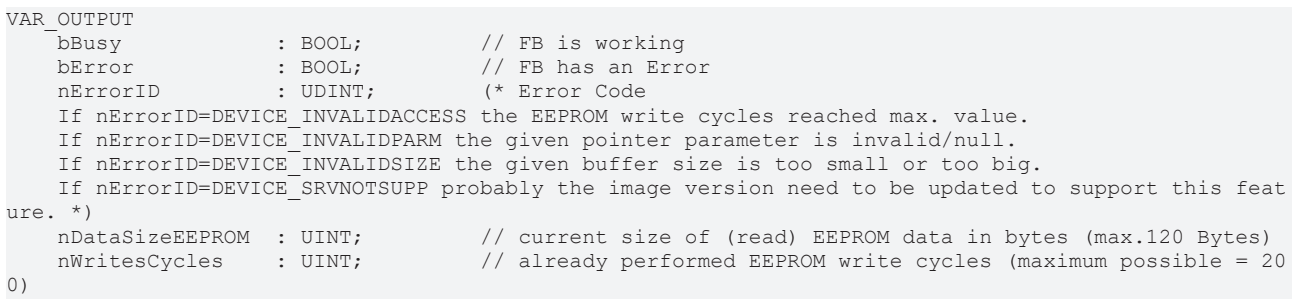

END\_VAR

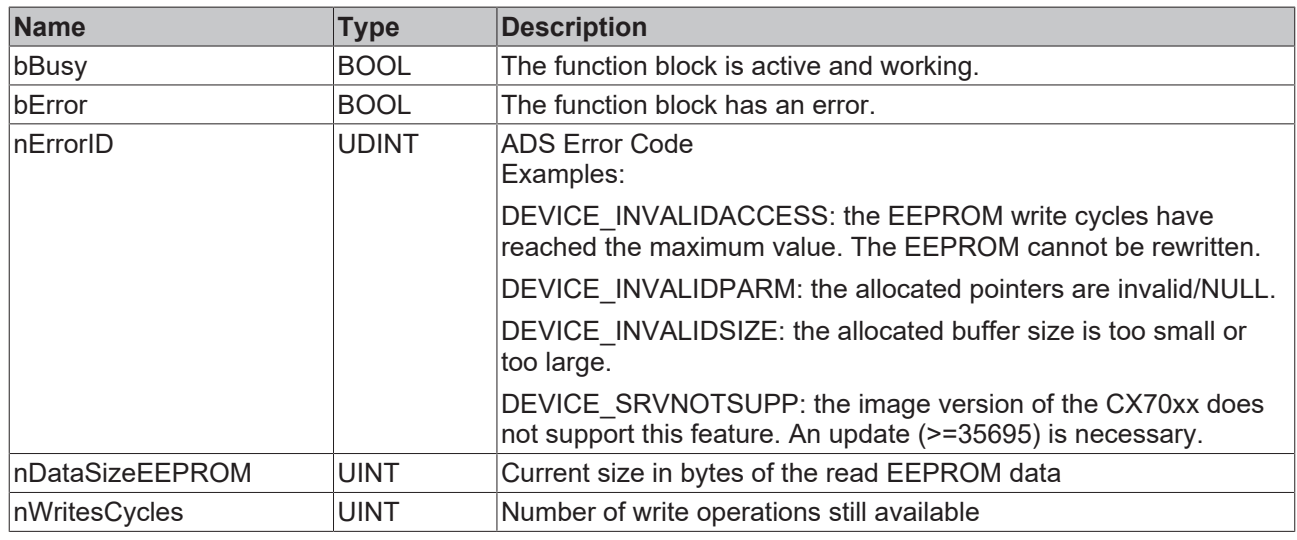

### <span id="page-29-0"></span>**3.16 FB\_CX70xx\_ResetOnBoardIO**

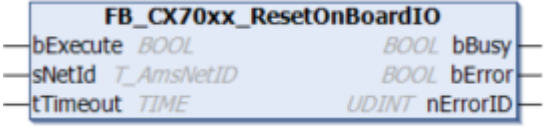

The function block allows to execute a reset from the OnBoard I/O of the CX70xx Embedded PC.

Typical use case is after an error in the communication to the OnBoard I/Os (CX7028). Such an error occurs when the power supply (Up) of the OnBoard I/Os is interrupted.

### *NOTICE*

### **State of the I/Os**

Outputs that are still set in the process image are switched on again immediately after a reset.

Further details on the OnBoard I/O can be found in the [documentation of the CX70xx Embedded PC](https://infosys.beckhoff.com/content/1033/cx7000/981352551510374264587.html?id=6432051110933484151).

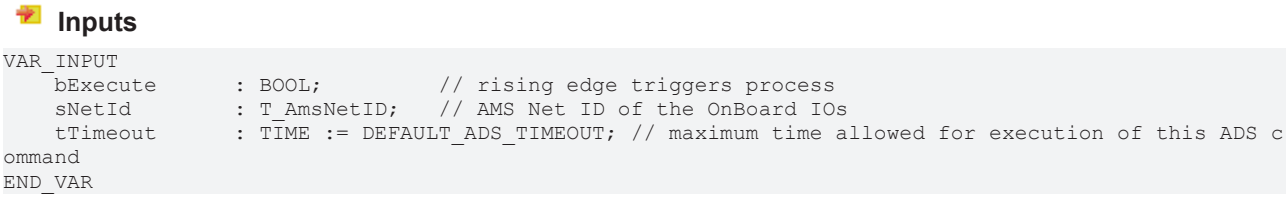

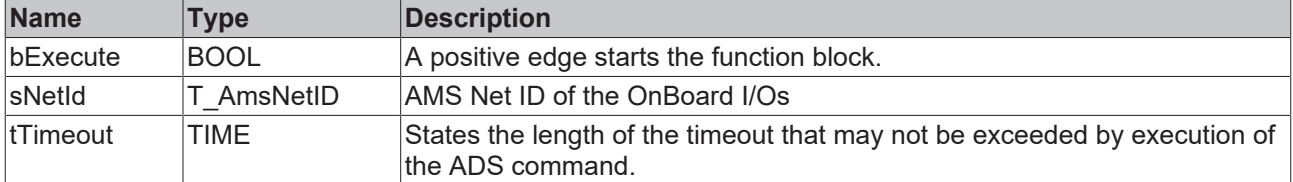

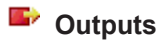

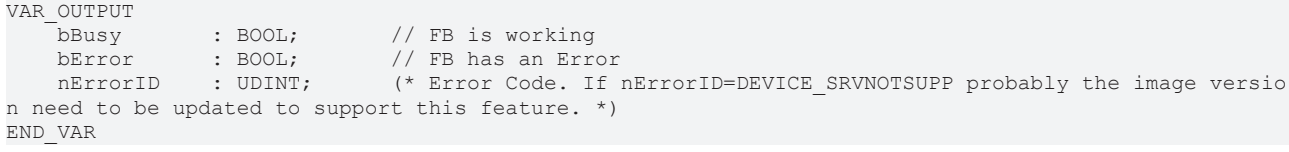

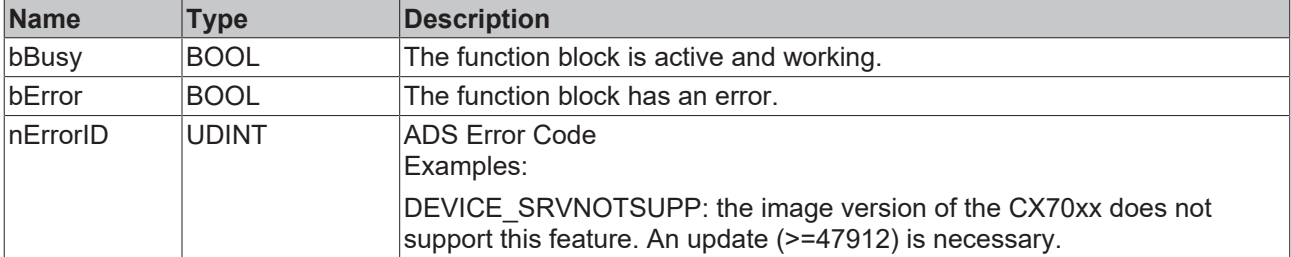

#### Sample:

```
FUNCTION_BLOCK FB_Test_ResetOnboardIO
VAR<br>
AMSNetID : T_AmsNetIdArr;<br>
State : WORD;<br>
bReset : BOOL;
                                     // link to the AMS Net ID of the OnBoard IOs
State : WORD; \frac{1}{1} ink to the State of the OnBoard IOs
bReset : BOOL; \frac{1}{2} if Ready to Reset you can reset the OnBoard IOs
       fbReset     : FB_CX70xx_ResetOnBoardIO;
END_VAR
IF State<>8 AND NOT State.8 AND State.4 THEN // if OnBoard IO device signals an error and is not OP 
but present
       bReset := TRUE;
ELSE
      bReset := FALSE;
END_IF
IF NOT fbReset.bBusy AND bReset THEN
       fbReset(bExecute:=TRUE, sNetId:=F_CreateAmsNetId(AMSNetID));
ELSE
       fbReset(bExecute:=FALSE);
END_IF
```
## <span id="page-31-0"></span>**4 Functions**

## <span id="page-31-1"></span>**4.1 [obsolete]**

### <span id="page-31-2"></span>**4.1.1 F\_GetVersionTcCXSystem**

```
F GetVersionTcSystemCX
\n  <i>InversionElement</i>\n
```
The function returns library version info.

### **FUNCTION F\_GetVersionTcSystemCX : UINT**

```
VAR_INPUT
nVersionElement : INT;
END_VAR
```
**nVersionElement** : Version element:

- 1 : major number;
- 2 : minor number;
- 3 : revision number;

### <span id="page-31-3"></span>**4.1.2 F\_GetVersionTcSystemCX1000**

F GetVersionTcSystemCX1000

 $-nVersionElement$ 

The function returns library version info.

### **FUNCTION F\_GetVersionTcSystemCX1000 : UINT**

```
VAR_INPUT
nVersionElement : INT;
END_VAR
```
**nVersionElement** : Version element:

- 1 : major number;
- 2 : minor number;
- 3 : revision number;

### <span id="page-31-4"></span>**4.1.3 F\_GetVersionTcSystemCX1010**

```
F GetVersionTcSystemCX1010
```
 $\left|$ nVersionElement

The function returns library version info.

### **FUNCTION F\_GetVersionTcSystemCX1010 : UINT**

```
VAR_INPUT
nVersionElement : INT;
END_VAR
```
**nVersionElement** : Version element:

- 1 : major number;
- 2 : minor number;
- 3 : revision number;

### <span id="page-32-0"></span>**4.1.4 F\_GetVersionTcSystemCX1020**

```
F GetVersionTcSystemCX1020
```

```
\n  <i>InversionElement</i>\n
```
The function returns library version info.

### **FUNCTION F\_GetVersionTcSystemCX1020 : UINT**

```
VAR_INPUT
nVersionElement : INT;
END_VAR
```
**nVersionElement** : Version element:

- 1 : major number:
- 2 : minor number;
- 3 : revision number;

### <span id="page-32-1"></span>**4.1.5 F\_GetVersionTcSystemCX1030**

F GetVersionTcSystemCX1030

```
nVersionElement
```
The function returns library version info.

### **FUNCTION F\_GetVersionTcSystemCX1030 : UINT**

```
VAR_INPUT
nVersionElement : INT;
END_VAR
```
**nVersionElement** : Version element:

- 1 : major number;
- 2 : minor number;
- <span id="page-32-2"></span>• 3 : revision number;

### **4.1.6 F\_GetVersionTcSystemCX5010**

```
F GetVersionTcSystemCX5010
```

```
-nVersionElement
```
The function returns library version info.

```
FUNCTION F_GetVersionTcSystemCX5010 : UINT
```

```
VAR_INPUT
nVersionElement : INT;
END_VAR
```
**nVersionElement** : Version element:

• 1 : major number;

- 2 : minor number;
- 3 : revision number;

### <span id="page-33-0"></span>**4.1.7 F\_GetVersionTcSystemCX5020**

```
F GetVersionTcSystemCX5020
```

```
nVersionElement
```
The function returns library version info.

```
FUNCTION F_GetVersionTcSystemCX5020 : UINT
```

```
VAR_INPUT
nVersionElement : INT;
END_VAR
```
**nVersionElement** : Version element:

- 1 : major number:
- 2 : minor number;
- 3 : revision number;

### <span id="page-33-1"></span>**4.1.8 F\_GetVersionTcSystemCX9000**

```
F GetVersionTcSystemCX9000
                             F GetVersionTcSystemCX9000
nVersionElement
```
The function returns library version info.

### **FUNCTION F\_GetVersionTcSystemCX9000 : UINT**

```
VAR_INPUT
nVersionElement : INT;
END_VAR
```
**nVersionElement** : Version element:

- 1 : major number;
- 2 : minor number;
- 3 : revision number;

### <span id="page-33-2"></span>**4.1.9 F\_GetVersionTcSystemCX9010**

```
F GetVersionTcSystemCX9010
\existsnVersionElement
```
The function returns library version info.

```
FUNCTION F_GetVersionTcSystemCX9010 : UINT
```

```
VAR_INPUT
nVersionElement : INT;
END_VAR
```
**nVersionElement** : Version element:

- 1 : major number;
- 2 : minor number;
- 3 : revision number;

### <span id="page-34-0"></span>**4.1.10 F\_CXSubTimeStamp**

For subtraction TwinCAT3.1 also offers 64-bit data types (LINT/ULINT, LWORD) that can be executed directly (A-B) or there are TC2-compatible functions for 64-bit operations that should be used as an alternative to F\_CXSubTimeStamp.

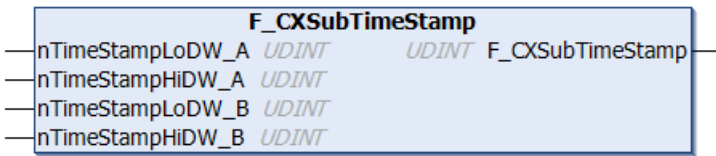

The function F\_CXSubTimeStamp executes a 64-bit subtraction time stamp A - time stamp B and converts the result to µs. The required 64-bit time stamps with 100 ns resolution can be read from the system with the function block GETCPUCOUNTER.

If the difference between time stamp A and time stamp B is negative or greater than 4294967295 us, the maximum value 4294967295 us is returned. This corresponds to 71 minutes, 34 seconds, 967 milliseconds and 295 microseconds. In such cases the function UInt64Sub64() from TcUtilities.lib can be used to execute a complete 64-bit subtraction with 64-bit result in [100 ns].

### **FUNCTION F\_CXSubTimeStamp: UDINT**

```
VAR_INPUT
    -<br>nTimeStampLoDW A : UDINT; (* 2*32 bit time stamp A: low DWORD *)
        nTimeStampHiDW_A : UDINT; (* 2*32 bit time stamp A: high DWORD *)
        nTimeStampLoDW_B : UDINT; (* 2*32 bit time stamp B: low DWORD *)
        nTimeStampHiDW_B : UDINT; (* 2*32 bit time stamp B: high DWORD *)
END_END_VAR
```
**nTimeStampLoDW\_A**: lower 32bit of time stamp A.

**nTimeStampHiDW\_A**: upper 32bit of time stamp A.

**nTimeStampLoDW\_B**: lower 32bit of time stamp B.

**nTimeStampHiDW\_B**: upper 32bit of time stamp B.

### **Requirements**

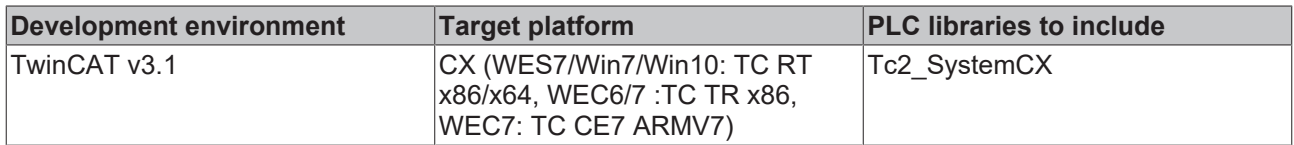

### <span id="page-34-1"></span>**4.1.11 F\_CX1000SetWatchdog**

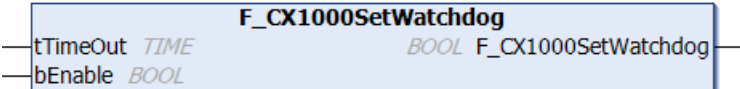

The function F\_CX1000SetWatchdog activates a hardware watchdog on the CX1000. The watchdog is activated via bEnable = TRUE and the tTimeout time. The tTimeout time can be a minimum of several PLC task cycles (multiple of the call time of the function F\_CX1000SetWatchdog) and a maximum of 65 s and 535 ms.

Once the watchdog has been activated, the function must be called cyclically at shorter intervals than tTimeOut, since the CX1000 restarts automatically when tTimeOut has elapsed. The watchdog can therefore be used to automatically reboot systems, which have entered an infinite loop or where the PLC has become stuck.

The watchdog can be deactivated via bEnable = FALSE or tTimeOut = 0.

*NOTICE*

The watchdog must be deactivated before breakpoints are used, before a PLC reset or an overall reset, before a TwinCAT stop, before switching to Config mode or before the configuration is activated, because otherwise the CX1000 would reboot immediately once the timeout has elapsed.

#### **FUNCTION F\_CX1000SetWatchdog: BOOL**

```
VAR_INPUT
    .<br>tTimeout : TIME:
        bEnable  : BOOL;
END_VAR
```
**tTimeOut**: Watchdog time, if expired a reboot is automatically executed.

**bEnable**: Activate or deactivate the watchdog.

#### **Requirements**

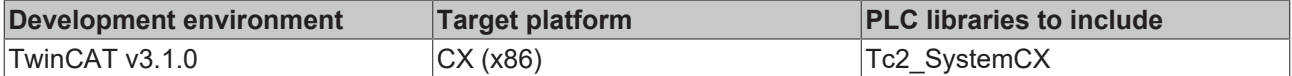

### <span id="page-35-0"></span>**4.1.12 F\_CX9000SetWatchdog**

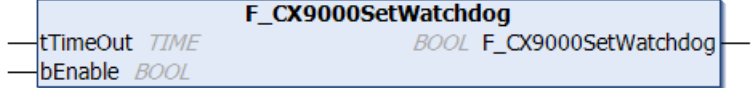

The function F\_CX9000SetWatchdog activates a hardware watchdog on the CX9000. The watchdog is activated via bEnable = TRUE and the tTimeOut time. The tTimeOut time can be a maximum of 65 seconds and 535 milliseconds.

Once the watchdog has been activated, the function must be called cyclically at shorter intervals than tTimeOut, since the CX9000 restarts automatically when tTimeOut has elapsed. The watchdog can therefore be used to automatically reboot systems, which have entered an infinite loop or where the PLC has become stuck.

The watchdog can be deactivated via bEnable = FALSE or tTimeOut = T#0s.

*NOTICE*

The watchdog must be deactivated before breakpoints are used, before a PLC reset or an overall reset, before a TwinCAT stop, before switching to Config mode or before the configuration is activated, because otherwise the CX9000 would reboot immediately once tTimeOut has elapsed.

#### **FUNCTION F\_CX9000SetWatchdog: BOOL**

```
VAR INPUT
    .<br>tTimeout : TIME:
        bEnable  : BOOL;
END_VAR
```
**tTimeOut**: Watchdog time, if expired a reboot is automatically executed.

**bEnable**: Activate or deactivate the watchdog.

#### **Requirements**

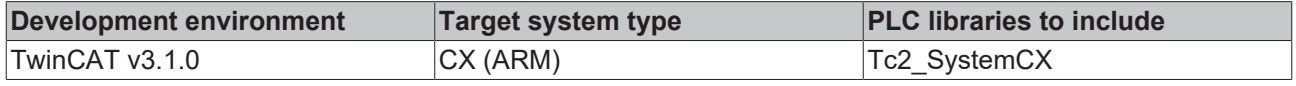

### <span id="page-36-0"></span>**4.1.13 F\_CX9010SetWatchdog**

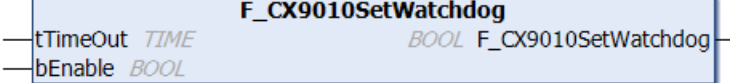

The function F\_CX9010SetWatchdog activates a hardware watchdog on the CX9000. The watchdog is activated via bEnable = TRUE and the tTimeOut time. The tTimeOut time can be a maximum of 65 seconds and 535 milliseconds.

Once the watchdog has been activated, the function must be called cyclically at shorter intervals than tTimeOut, since the CX9010 restarts automatically when tTimeOut has elapsed. The watchdog can therefore be used to automatically reboot systems, which have entered an infinite loop or where the PLC has become stuck.

The watchdog can be deactivated via bEnable = FALSE or tTimeOut = T#0s.

*NOTICE*

The watchdog must be deactivated before breakpoints are used, before a PLC reset or an overall reset, before a TwinCAT stop, before switching to Config mode or before the configuration is activated, because otherwise the CX9010 would reboot immediately once tTimeOut has elapsed.

#### **FUNCTION F\_CX9010SetWatchdog: BOOL**

```
VAR_INPUT
    tTimeout : TIME;
        bEnable  : BOOL;
END_VAR
```
**tTimeOut**: Watchdog time, if expired a reboot is automatically executed.

**bEnable**: Activate or deactivate the watchdog.

#### **Requirements**

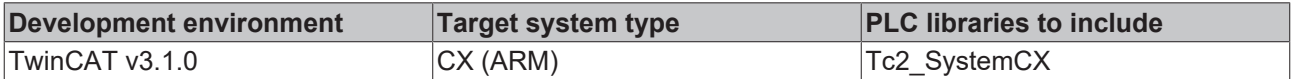

### <span id="page-36-1"></span>**4.2 F\_CXNaviSwitch**

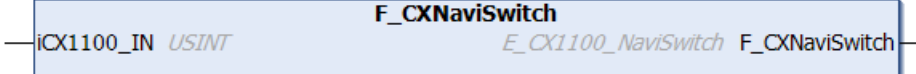

The function F\_CXNaviSwitch converts the value of the CX1100 navigation switch into an enum value of type E\_CX1100\_NaviSwitch.

**FUNCTION F\_CXNaviSwitch: E\_CX1100\_NaviSwitch**

```
VAR_INPUT
        iCX1100_IN : USINT
END_VAR
```
**E\_CX1100\_NaviSwitch**: Value of the CX1100 input 'IN'

### **Enum E\_CX1100\_NaviSwitch**

```
TYPE E CX1100 NaviSwitch : (
      e CX1100 NaviSwitch IDLE := 0,
      e<sup>-</sup>CX1100<sup>-</sup>NaviSwitch<sup>-</sup>MIDDLE := 16,
          (* clockwise in 45 degree steps *)
      e CX1100 NaviSwitch TOP := 1,
      e<sup>-</sup>CX1100<sup>-</sup>NaviSwitch<sup>-</sup>TOPRIGHT := 9,
      e<sup>\overline{C}X1100<sup>\overline{N}</sup> NaviSwitch<sup>\overline{R}</sup> RIGHT := 8,</sup>
      e<sup>CX1100</sub> NaviSwitch BOTTOMRIGHT := 10,</sup>
     e<sup>\overline{\text{cX1100}}</sup>NaviSwitch_BOTTOM := 2,
```
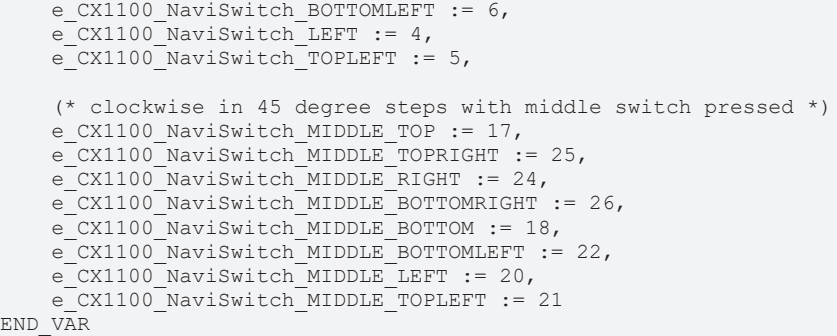

Values other than those defined in enum (e.g. 11) are displayed as "\*\*\* INVALID: value \*\*\*" in online mode (e.g. "\*\*\* INVALID: 11 \*\*\*"). The function F\_CXNaviSwitch then returns the invalid value (e.g. 11).

### **Requirements**

 $E$ N

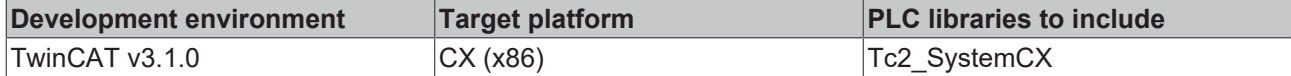

### <span id="page-37-0"></span>**4.3 F\_CXNaviSwitchUSB**

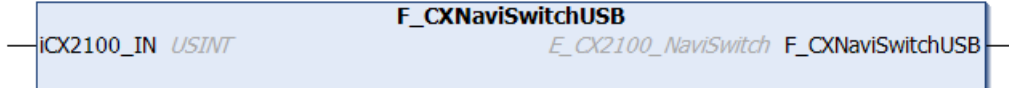

The function F\_CXNaviSwitchUSB converts the value of the CX2100 navigation switch or an EL6090 into an enum value of type E\_CX2100\_NaviSwitch.

### **FUNCTION F\_CXNaviSwitchUSB: E\_CX2100\_NaviSwitch**

```
VAR_INPUT
    icx2100 IN : USINT;
END_VAR
```
**icx2100\_IN**: Value of the CX2100 input 'IN'

### **Enum E\_CX2100\_NaviSwitch**

```
TYPE E CX2100 NaviSwitch : (
     e<sup>\overline{C}X2100<sup>\overline{N}aviSwitch_IDLE := 0,</sup></sup>
     e<sup>c</sup>CX2100<sup>-</sup>NaviSwitch<sup>MIDDLE</sup> := 15,
     e<sup>-CX2100</sup>NaviSwitch<sup></sup>ENTER := 16,
    e CX2100 NaviSwitch ENTER MIDDLE := 31,
         (* clockwise in 45 degree steps, 1-2 switches on *)
     e CX2100 NaviSwitch TOP := 1,
     e<sup>-</sup>CX2100<sup>-</sup>NaviSwitch<sup>-TOPRIGHT  := 9,</sup>
     e<sup>-</sup>CX2100<sup>-</sup>NaviSwitch<sup>-</sup>RIGHT := 8,
     e_CX2100_NaviSwitch_BOTTOMRIGHT  := 10,
     e<sup>c</sup>CX2100<sup>-</sup>NaviSwitch<sup>BOTTOM</sup> := 2,
     e<sup>CX2100</sub> NaviSwitch BOTTOMLEFT := 6,</sup>
     e<sup>-</sup>CX2100<sup>-</sup>NaviSwitch<sup>-</sup>LEFT := 4,
     e<sup>-CX2100</sup>NaviSwitch<sup>TOPLEFT</sup> := 5,
         (* clockwise in 90 degree, 3 switches on*)
     e CX2100 NaviSwitch TOPLEFTRIGHT := 13,
     e<sup>-</sup>CX2100<sup>-</sup>NaviSwitch<sup>-</sup>RIGHTTOPBOTTOM := 11,
         e_CX2100_NaviSwitch_BOTTOMLEFTRIGHT  := 14,
     e<sup>c</sup>CX2100<sup>N</sup>aviSwitch<sup>LEFTTOPBOTTOM := 7,</sup>
         (* clockwise in 45 degree steps with enter switch pressed, 1-2 switches on *)
         e_CX2100_NaviSwitch_ENTER_TOP  := 17,
e CX2100 NaviSwitch ENTER TOPRIGHT := 25,
e CX2100 NaviSwitch ENTER RIGHT := 24,
     e<sup>-</sup>CX2100<sup>-</sup>NaviSwitch<sup>-</sup>ENTER<sup>-BOTTOMRIGHT</sup> := 26,
e CX2100 NaviSwitch ENTER BOTTOM := 18,
e CX2100 NaviSwitch ENTER BOTTOMLEFT := 22,
     e<sup>-</sup>CX2100<sup>-</sup>NaviSwitch<sup>-</sup>ENTER<sup>-</sup>LEFT := 20,
        e_CX2100_NaviSwitch_ENTER_TOPLEFT  := 21
```
)

```
    (* clockwise in 90 degree steps with enter switch pressed, 3 switches on *)
e CX2100 NaviSwitch ENTER TOPLEFTRIGHT := 29,
e CX2100 NaviSwitch ENTER RIGHTTOPBOTTOM := 27,
        e_CX2100_NaviSwitch_ENTER_BOTTOMLEFTRIGHT  := 30,
    e<sup>-</sup>CX2100<sup>-</sup>NaviSwitch<sup>-</sup>ENTER<sup>-</sup>LEFTTOPBOTTOM := 23,
```
#### **Requirements when using the CX2100**

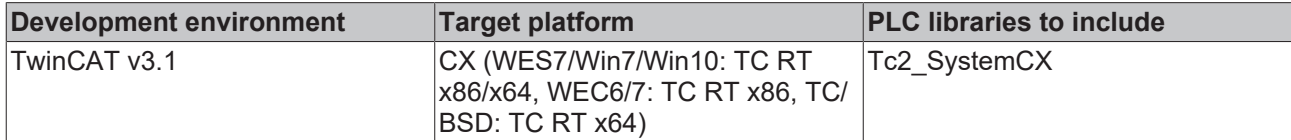

#### **Requirements when using the EL6090**

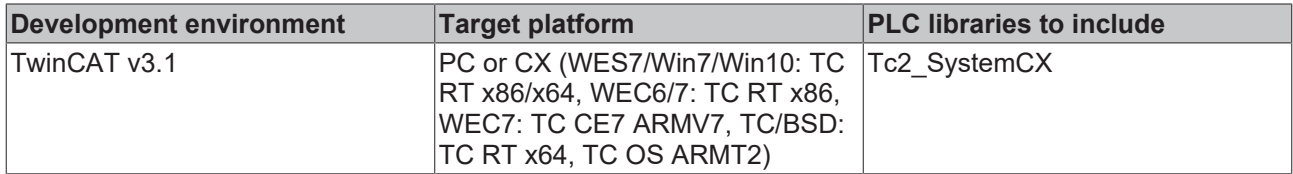

### <span id="page-38-0"></span>**4.4 F\_CX81xx\_ADDRESS**

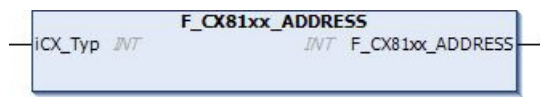

This function reads the position of the address selection switch of the CXxxxx. One possible application is that you can activate different program parts in the PLC depending on the switch position.

This function reads the position of the DIP switch of the CXxxxx. One possible application is that you can activate different program parts in the PLC depending on the switch position.

#### **VAR\_INPUT**

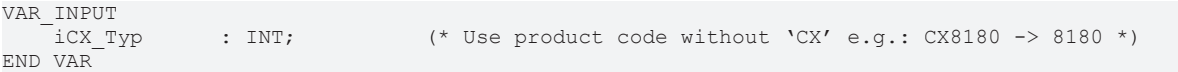

#### **VAR\_OUTPUT**

F CX80xx ADDRESS : INT;

**F\_CX80xx\_ADDRESS**  : -1, non-implemented CX, address of the switch

#### **Requirements**

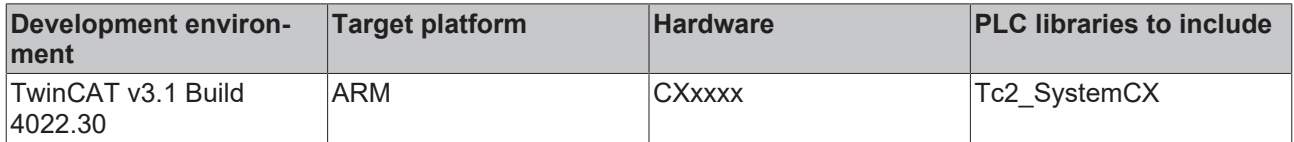

### <span id="page-38-1"></span>**4.5 F\_CX8180\_LED\_ERR**

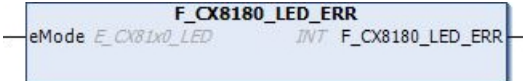

Since the CX8180 supports various protocols, the two LEDs WD and ERR on the CX8180 are not used by the firmware. This allows the user to create his own diagnosis messages. The LEDs can be used to indicate, for example, whether the CX8180 has received an IP address from the DHCP server or whether devices are exchanging data.

The F\_CX8180\_LED\_ERR function controls the ERR LED on the CX8180. Various color and flashing modes can be used here. The possible LED colors are red and green.

### **VAR\_INPUT**

```
VAR_INPUT
   eMode : E CX81x0 LED;
END_VAR
```
**eMode:** The way in which the LED lights up, see also [Data type E\\_CX81x0\\_LED \[](#page-43-0) $\triangleright$  [44\]](#page-43-0).

#### **Return Value**

```
F F CX8180 LED ERR : INT;
```
**F\_CX8180\_LED\_ERR**: -1, not implemented flash code, 0 OK

### **Requirements**

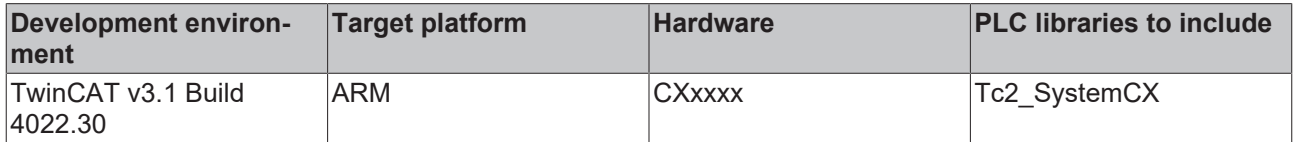

### <span id="page-39-0"></span>**4.6 F\_CX8180\_LED\_WD**

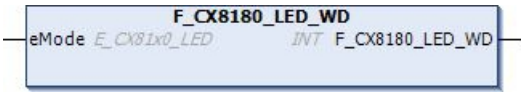

Since the CX8180 supports various protocols, the two LEDs WD and ERR on the CX8180 are not used by the firmware. This allows the user to create his own diagnosis messages. The LEDs can be used to indicate, for example, whether the CX8180 has received an IP address from the DHCP server or whether devices are exchanging data.

The F\_CX8180\_LED\_WD function controls the WD LED on the CX8180. Various color and flashing modes can be used here. The possible LED colors are red and green.

### **VAR\_INPUT**

```
VAR_INPUT
   eMode : E CX81x0 LED;
END_VAR
```
**eMode:** The way in which the LED lights up, see also [Data type E\\_CX81x0\\_LED \[](#page-43-0) $\triangleright$  [44\]](#page-43-0).

#### **Return value**

```
F CX8180 LED WD : INT;
```
**F\_ CX8180\_LED\_WD**: -1, not implemented flash code, 0 OK

#### **Requirements**

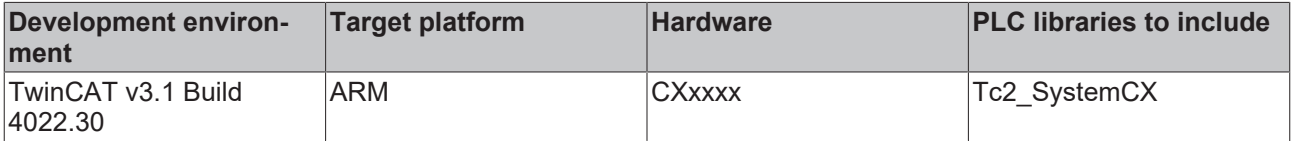

### <span id="page-39-1"></span>**4.7 F\_CX8190\_LED\_ERR**

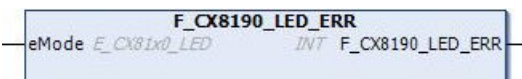

Since the CX8190 supports various protocols, the two LEDs WD and ERR on the CX8190 are not used by the firmware. This allows the user to create his own diagnosis messages. The LEDs can be used to indicate, for example, whether the CX8190 has received an IP address from the DHCP server or whether devices are exchanging data.

The F\_CX8190\_LED\_ERR function controls the ERR LED on the CX8190. Various color and flashing modes can be used here. The possible LED colors are red and green.

### **VAR\_INPUT**

```
VAR_INPUT
   eMode : E CX81x0 LED;
END_VAR
```
**eMode:** The way in which the LED lights up, see also [Data type E\\_CX81x0\\_LED \[](#page-43-0) $\blacktriangleright$  [44\]](#page-43-0).

#### **Return value**

F F CX8190 LED ERR : INT;

**F\_CX8190\_LED\_ERR**: -1, not implemented flash code, 0 OK

#### **Requirements**

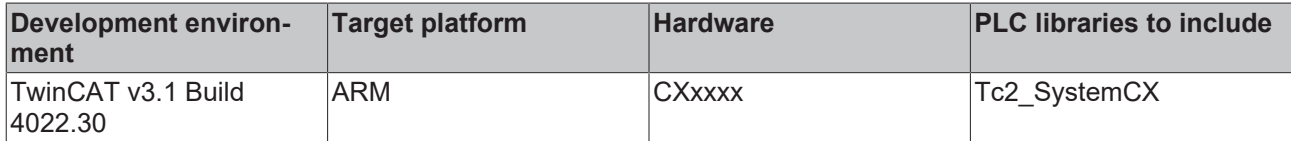

### <span id="page-40-0"></span>**4.8 F\_CX8190\_LED\_WD**

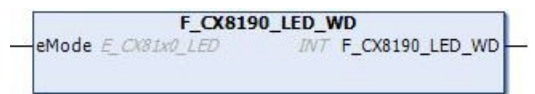

Since the CX8190 supports various protocols, the two LEDs WD and ERR on the CX8190 are not used by the firmware. This allows the user to create his own diagnosis messages. The LEDs can be used to indicate, for example, whether the CX8190 has received an IP address from the DHCP server or whether devices are exchanging data.

The F\_CX8190\_LED\_WD function controls the WD LED on the CX8190. Various color and flashing modes can be used here. The possible LED colors are red and green.

### **VAR\_INPUT**

```
VAR_INPUT
               : E CX81x0 LED;
END_VAR
```
**eMode:** The way in which the LED lights up, see also Data type E CX81x0 LED [ $\blacktriangleright$  [44\]](#page-43-0).

#### **Return value**

F CX8190 LED WD : INT;

#### **F** CX8190 LED WD: -1, not implemented flash code, 0 OK

#### **Requirements**

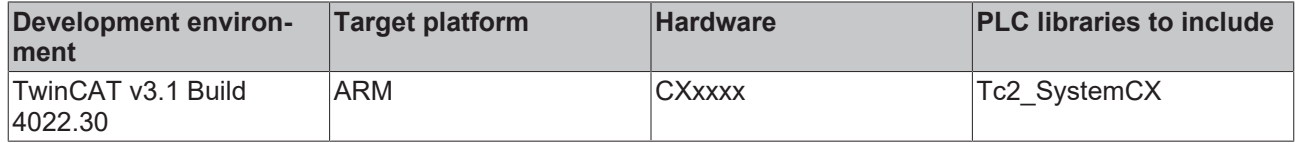

## <span id="page-41-0"></span>**5 Data Types**

## <span id="page-41-1"></span>**5.1 [obsolete]**

### <span id="page-41-2"></span>**5.1.1 ST\_CX\_DeviceIdentification**

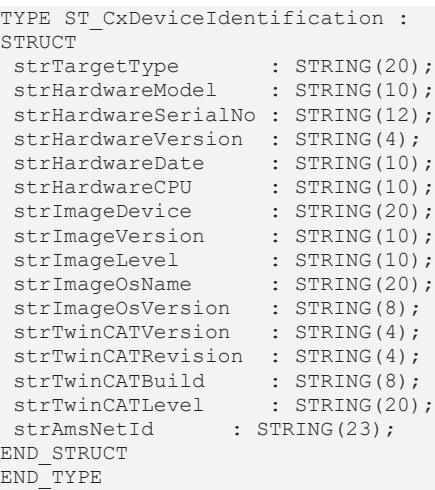

**strTargetType**: Type of the target system, e.g. 'CX1000-CE', ...

**strHardwareModel**: Hardware model, e.g. '1001'

**strHardwareSerialNo**: Hardware serial number, e.g. '123'

**strHardwareVersion**: Hardware version, e.g. '1.7'

**strHardwareDate**: Hardware production date, e.g. '18.8.06'

**strHardwareCPU**: Hardware CPU architecture, e.g. 'INTELx86', 'ARM', 'UNKNOWN' or '' (empty string)

**strImageDevice**: Software platform, e.g. 'CX1000', ...

**strImageVersion**: Version of the software platform, e.g. '2.15'

**strImageVersion**: Version of the software platform, e.g. 'HMI'

**strImageOsVersion**: Name of the operating system, e.g. 'Windows CE'

**strImageOsVersion**: Version of the operating system, e.g. '5.0'

**strTwinCATVersion**: TwinCAT version, e.g. for TwinCAT 2.10.1307: '2'

**strTwinCATRevision**: TwinCAT Reversion, e.g. for TwinCAT 2.10.1307: '10'

**strTwinCATBuild**: TwinCAT Build, e.g. for TwinCAT 2.10.1307: '1307'

**strTwinCATLevel**: Registered TwinCAT level, e.g. 'PLC', 'NC-PTP', 'NC-I', ....

**strAmsNetId**: TwinCAT AMS-NetID, e.g. '5.0.252.31.1.1'

### **Requirements**

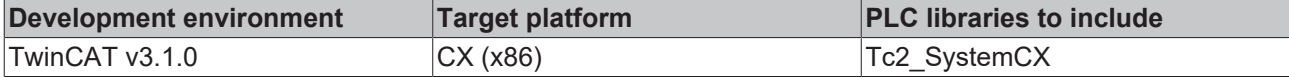

### <span id="page-41-3"></span>**5.1.2 ST\_CxDeviceIdentificationEx**

```
TYPE ST CxDeviceIdentificationEx :
STRUCT
strTargetType : STRING(30);
```
## Beckhoff

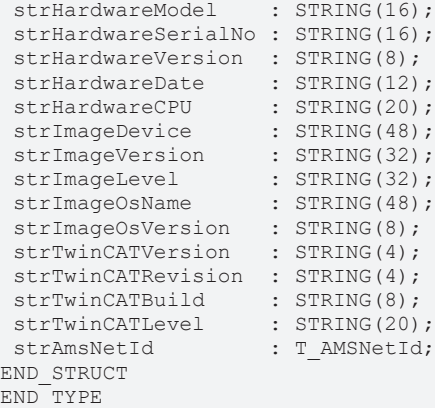

**strTargeType**: Type of the target system, e.g. 'CX1000-CE', ...

**strHardwareModel**: Hardware model, e.g. '1001'

**strHardwareSerialNo**: Hardware serial number, e.g. '123'

**strHardwareVersion**: Hardware version, e.g. '1.7'

**strHardwareDate**: Hardware production date, e.g. '18.8.06'

**strHardwareCPU**: Hardware CPU architecture, e.g. 'INTELx86', 'ARM', 'UNKNOWN' or '' (empty string)

**strImageDevice**: Software platform, e.g. 'CX1000', ...

**strImageVersion**: Version of the software platform, e.g. '2.15'

**strImageVersion**: Version of the software platform, e.g. 'HMI'

**strImageOsVersion**: Name of the operating system, e.g. 'Windows CE'

**strImageOsVersion**: Version of the operating system, e.g. '5.0'

**strTwinCATVersion**: TwinCAT version, e.g. for TwinCAT 2.10.1307: '2'

**strTwinCATRevision**: TwinCAT Reversion, e.g. for TwinCAT 2.10.1307: '10'

**strTwinCATBuild**: TwinCAT Build, e.g. for TwinCAT 2.10.1307: '1307'

**strTwinCATLevel**: Registered TwinCAT level, e.g. 'PLC', 'NC-PTP', 'NC-I', ....

**strAmsNetId**: TwinCAT AMS-NetID, e.g. '5.0.252.31.1.1'

#### **Requirements**

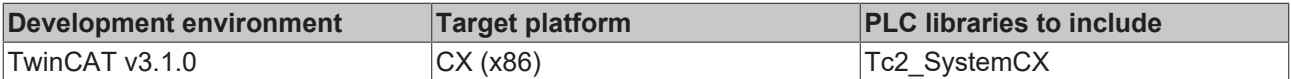

### <span id="page-42-0"></span>**5.2 ST\_CX\_ProfilerStruct**

```
TYPE ST_CX_ProfilerStruct:
STRUCT
 dwLastExecTime : DWORD;<br>dwMinExecTime : DWORD;
 dwMinExecTime : DWORD;<br>dwMaxExecTime : DWORD;<br>compare:
 dwMaxExecTime
 dwAverageExecTime : DWORD;<br>dwMeasureCvcle : DWORD;
 dwMeasureCycle
END_STRUCT
END_TYPE
```
**dwLastExecTime**: The most recently measured value for the execution time in [µs]

**dwMinExecTime**: The minimum execution time in [µs]

**dwMaxExecTime**: The maximum execution time in [µs]

**dwAverageExecTime**: The mean execution time for the last 100 measurements in [µs]

**dwMeasureCycle**: The number of measurements that have already been carried out

#### **Requirements**

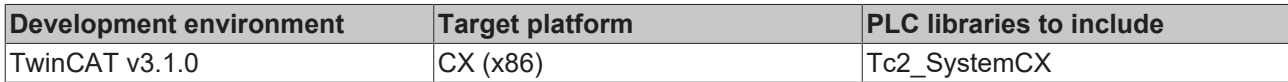

### <span id="page-43-0"></span>**5.3 Data type E\_CX81x0\_LED**

TYPE E\_CX81x0\_LED : ( eCX81x0\_LED\_GREEN\_OFF, eCX81x0 LED GREEN ON, eCX81x0\_LED\_GREEN\_FLASHING\_Quick, eCX81x0\_LED\_GREEN\_FLASHING\_200ms, eCX81x0\_LED\_GREEN\_FLASHING\_500ms, eCX81x0\_LED\_GREEN\_FLASHING\_Pulse,  $e$ CX81x0<sup>LED</sup>RED OFF:=20, eCX81x0 LED RED ON, eCX81x0 LED RED FLASHING Quick, eCX81x0\_LED\_RED\_FLASHING\_200ms, eCX81x0\_LED\_RED\_FLASHING\_500ms, eCX81x0\_LED\_RED\_FLASHING\_Pulse, eCX81x0\_LED\_GREEN\_RED\_OFF:=100, eCX81x0\_LED\_GREEN\_RED\_FLASHING\_200ms, eCX81x0\_LED\_GREEN\_RED\_FLASHING\_500ms )  $\,$  ; END\_TYPE

## <span id="page-44-0"></span>**6 Global constants**

### <span id="page-44-1"></span>**6.1 Library version**

All libraries have a specific version. This version is inter alia shown in the PLC library repository too. A global constant contains the library version information:

### **Global\_Version**

Т

```
VAR_GLOBAL CONSTANT
        stLibVersion_Tc2_SystemCX : ST_LibVersion;
END_VAR
```
**stLibVersion\_Tc2\_SystemCX**: version information of the Tc2\_SystemCX library (type: ST\_LibVersion).

To compare the existing version to a required version the function F\_CmpLibVersion (defined in Tc2\_System library) is offered.

All other possibilities known from TwinCAT 2 to query a library version are obsolete!

More Information: **[www.beckhoff.com/te1000](https://www.beckhoff.com/te1000)**

Beckhoff Automation GmbH & Co. KG Hülshorstweg 20 33415 Verl Germany Phone: +49 5246 9630 [info@beckhoff.com](mailto:info@beckhoff.de?subject=TE1000) [www.beckhoff.com](https://www.beckhoff.com)

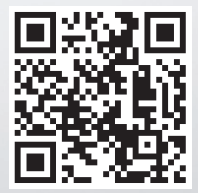